### **BACHELOR ROOM RENT**

**BY**

#### **Mariha Tasnim ID: 191-15-12421**

#### **AND**

#### **Md Mahfuzur Rahman ID: 191-15-12783**

This Report Presented in Partial Fulfillment of the Requirements for the Degree of Bachelor of Science in Computer Science and Engineering

Supervised By

## **Nahid Hasan** Lecturer Department of CSE Daffodil International University

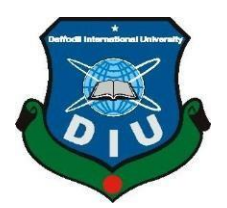

### **DAFFODIL INTERNATIONAL UNIVERSITY**

**DHAKA, BANGLADESH 29 JANUARY 2023**

## **APPROVAL**

This Project titled "Bachelor Room Rent" submitted by Mariha Tasnim, ID: 191-15-12421, and Md Mahfuzur Rahman, ID:191-15-12783 to the Department of Computer Science and Engineering, Daffodil International University, has been accepted as satisfactory for the partial fulfillment of the requirements for the degree of B.Sc. in Computer Science and Engineering and approved as to its style and contents. The presentation has been held on 29, January 2023.

### **BOARD OF EXAMINERS**

Chairman

**Dr. Touhid Bhuivan Professor and Head** Department of Computer Science and Engineering Faculty of Science & Information Technology Daffodil International University

Md. Abbas Ah Khan **Assistant Professor** 

Department of Computer Science and Engineering Faculty of Science & Information Technology Daffodil International University

**Ms. Aliza Ahmed Khan Senior Lecturer** Department of Computer Science and Engineering Faculty of Science & Information Technology Daffodil International University

Dr. Md. Sazzadur Rahman **Associate Professor** 

Institute of Information Technology Jahangirnagar University

i ©Daffodil International University i

**Internal Examiner** 

**Internal Examiner** 

**External Examiner** 

### **DECLARATION**

We hereby declare that, this project has been done by us under the supervision of Nahid Hasan, Lecturer, Department of CSE Daffodil International University. We also declare that neither this project nor any part of this project has been submitted elsewhere for award of any degree or diploma.

**Supervised by:** 

 $102 - 23$ 

**Nahid Hasan** Lecturer Department of CSE Daffodil International University

**Submitted by:** 

Mariha Tasnim

**Mariha Tasnim** ID: 191-15-12421 Department of CSE Daffodil International University

Md Mahfuzurz Rahman

**Md Mahfuzur Rahman** ID: 191-15-12783 Department of CSE Daffodil International University

i en die staatsprekken in die provinsie van die staatsprekken in die staatsprekken in die staatsprekken in die<br>Daar van die staatsprekken in die staatsprekken in die staatsprekken in die staatsprekken in die staatsprekken

### **ACKNOWLEDGEMENT**

First, we express our heartiest thanks and gratefulness to Almighty Allah for His blessing make us possible to complete the final year project successfully.

We really grateful and wish our profound our indebtedness to **Nahid Hasan**, **Lecturer**, Department of CSE Daffodil International University, Dhaka. Deep Knowledge & keen interest of our supervisor in the field of Web Application to carry out this project. His endless patience, scholarly guidance, continual encouragement, constant and energetic supervision, constructive criticism, valuable advice, reading many inferior drafts and correcting them at all stage have made it possible to complete this project.

We would like to express our heartiest gratitude to Dr. Touhid Bhuiyan, Professor, and Head**,** Department of CSE, for his kind help to finish our project and also to other faculty member and the staff of CSE department of Daffodil International University.

We would like to thank our entire course mate in Daffodil International University, who took part in this discuss while completing the course work.

Finally, we must acknowledge with due respect the constant support and patients of our parents.

#### **ABSTRACT**

<span id="page-4-0"></span>Innovation is a fundamental in our everyday existence. Through innovation, individuals impact their lives and considerations. Thus, the utilization of web applications increments. Each ranch, association and eatery additionally utilize their own site. Bachelor Room Rent web application is one such venture that will assist single men with tracking down their home/level for lease. Since it is hard for secondary school graduates, graduates and representatives to track down appropriate lodging for their home. House proprietors additionally don't have any desire to lease houses to lone rangers due to security concerns. Our point is to assist tenants with seeing as their appropriate home. This site will assist unhitched males with tracking down their preferred place from anyplace in area, classification and cost. Landowners can likewise enroll on this site and publicize their homes for lease. This ad will be distributed by the client on the site and the tenant can peruse it from any spot and convey through email or contact number. To execute this venture, HTML, CSS, PHP, MySQL, JAVASCRIPT, BOOTSTRAP and so on are utilized. Later on, we will foster this web application by adding more elements.

## **TABLE OF CONTENRS**

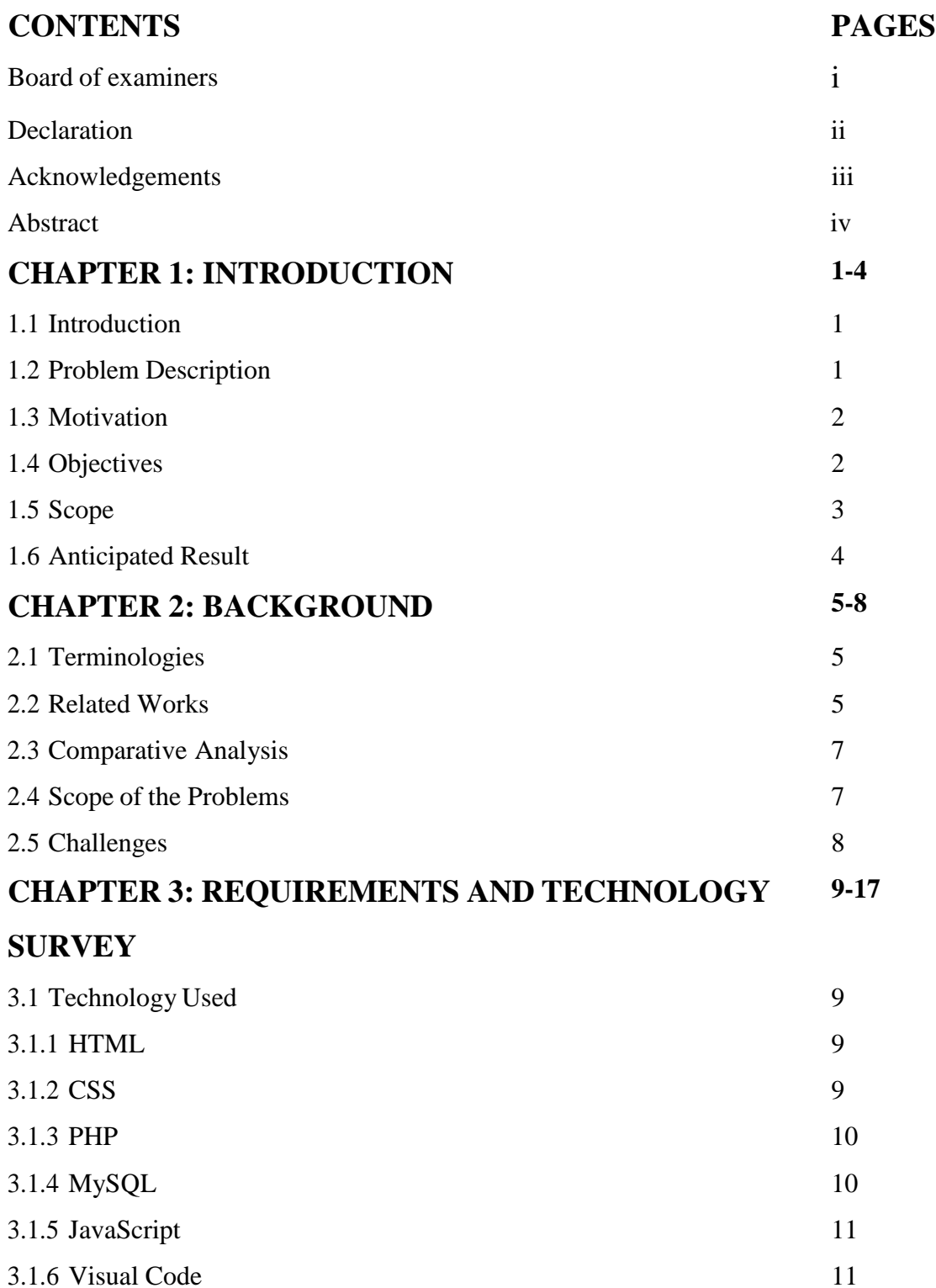

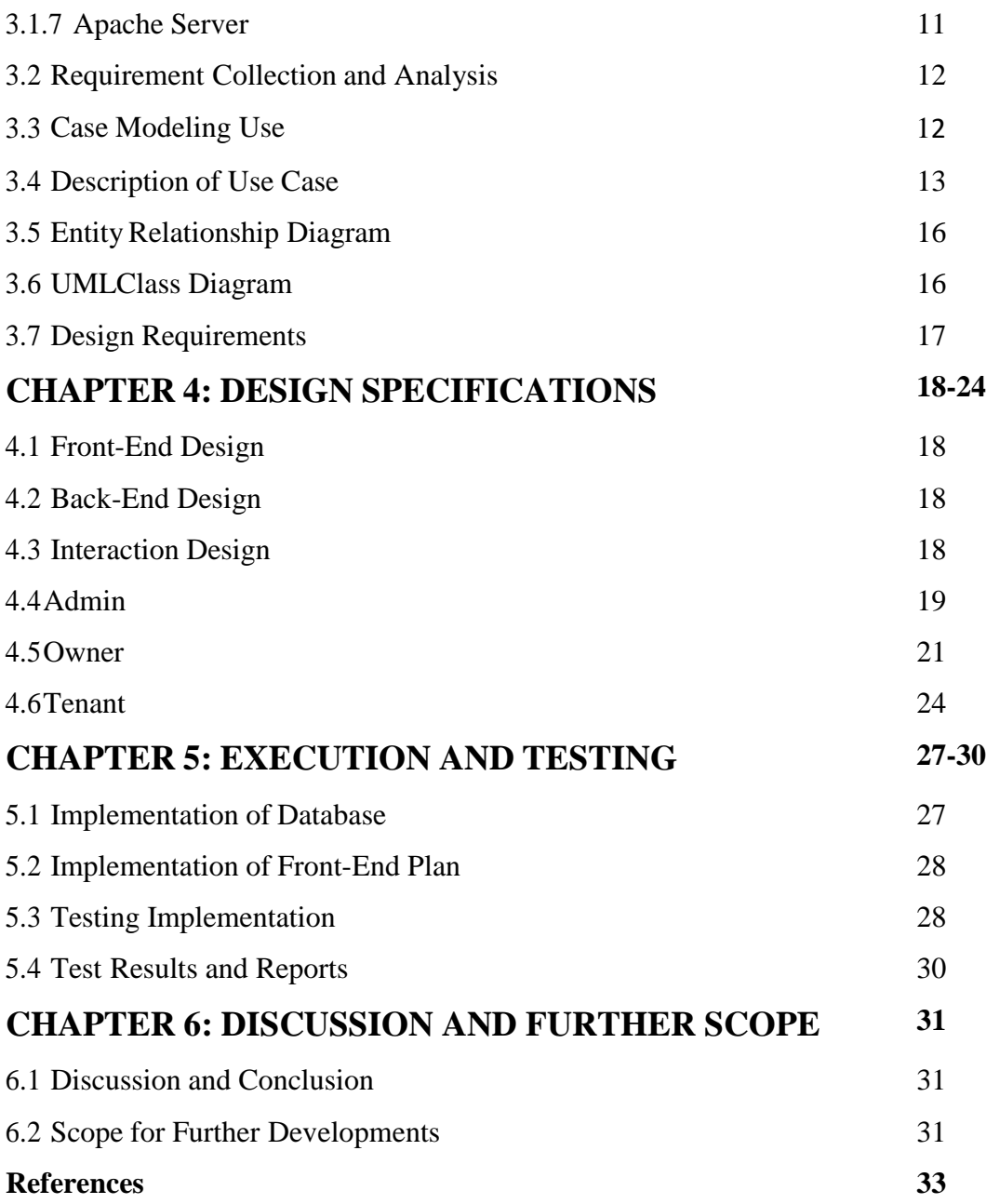

## **LIST OF FIGURES**

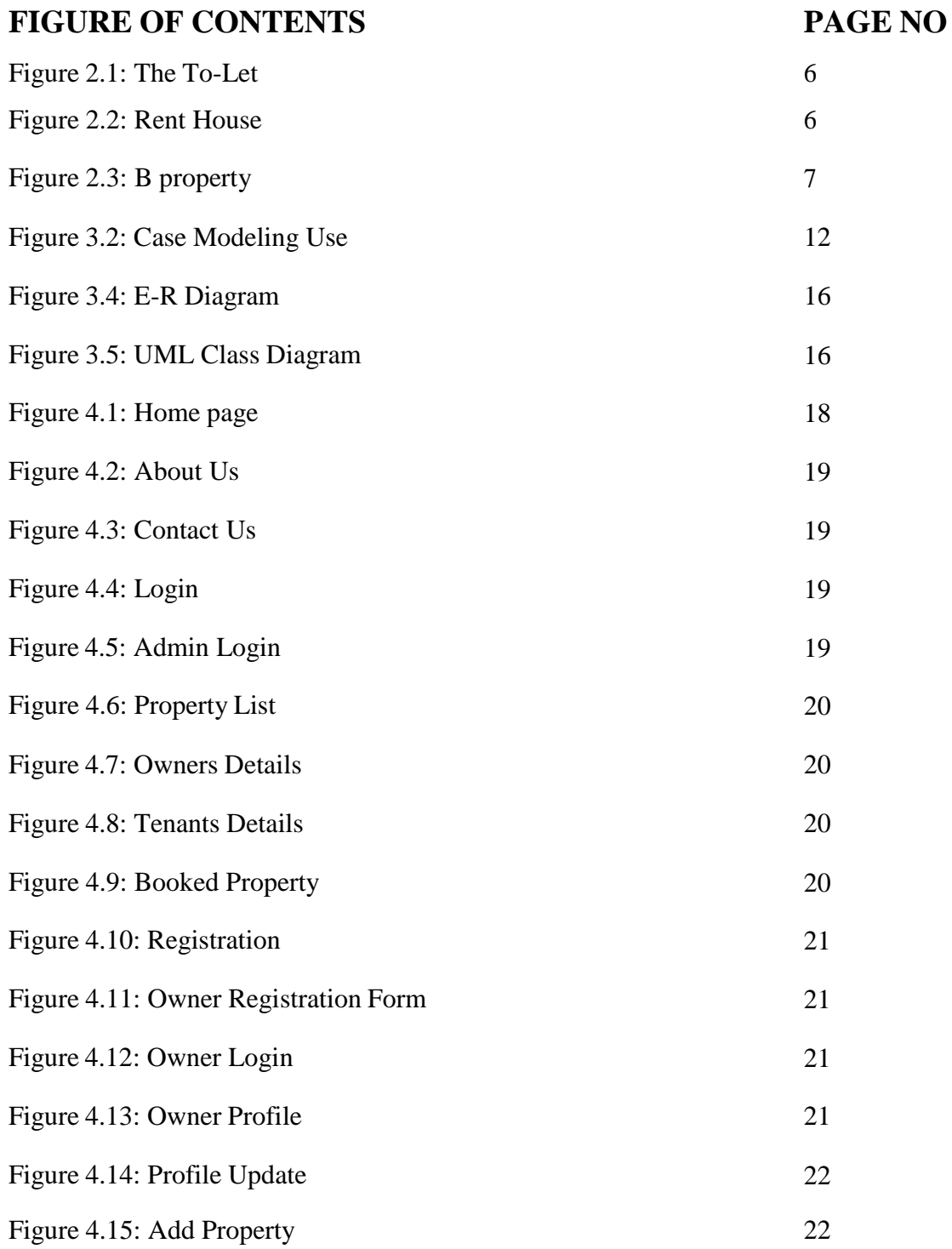

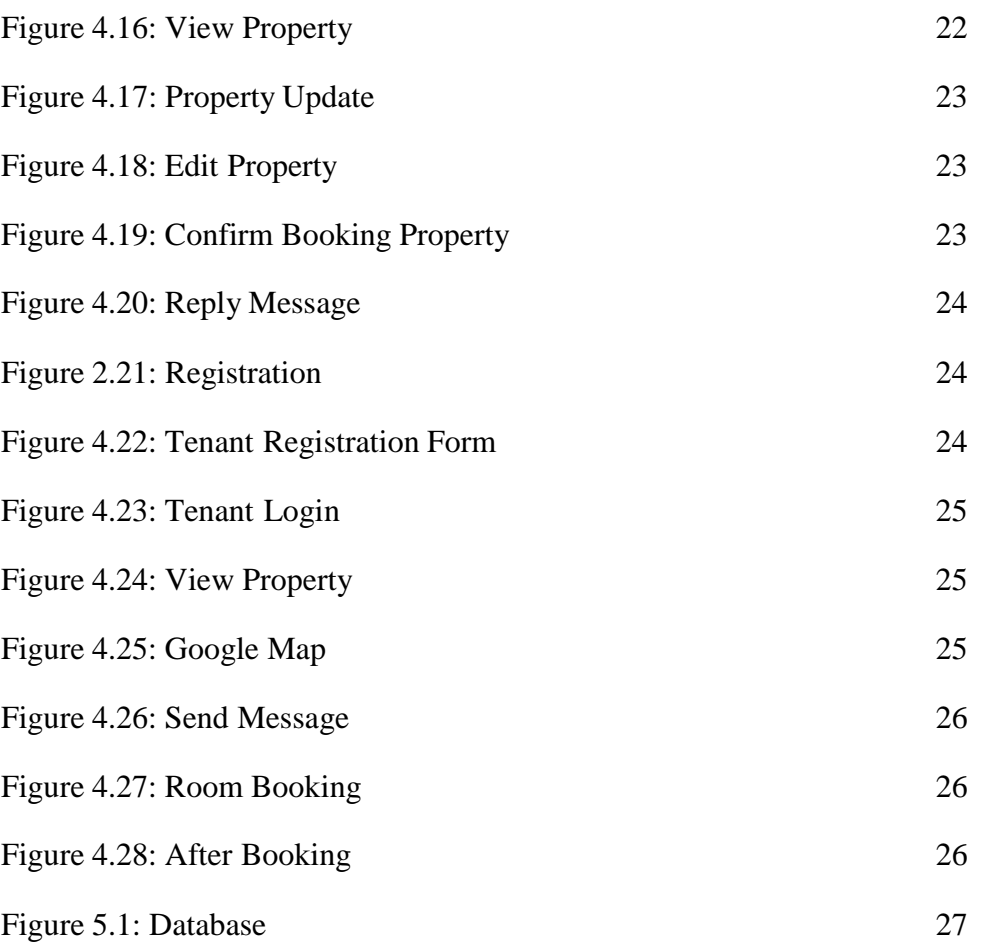

## **LISTS OF TABLES**

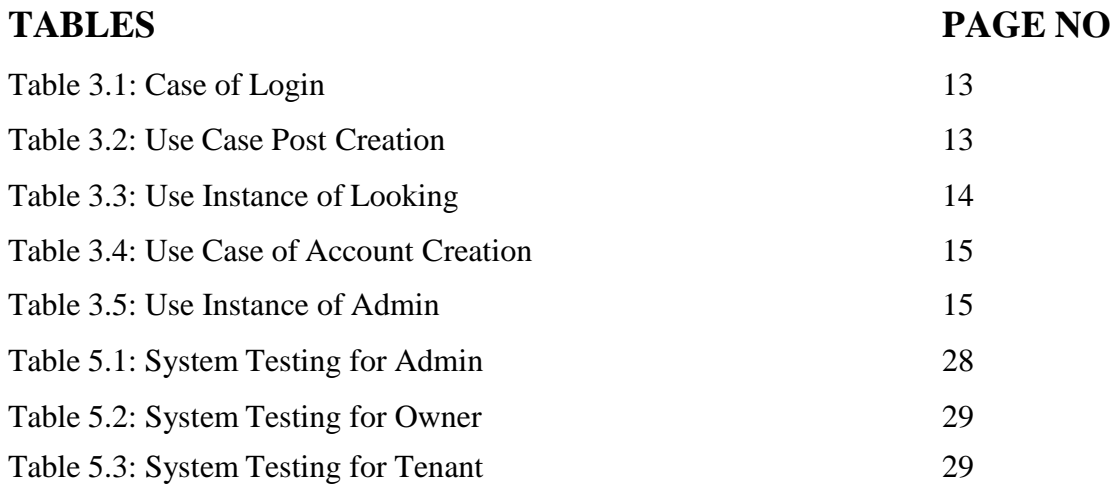

### **CHAPTER 1 INTRODUCTION**

### <span id="page-10-1"></span><span id="page-10-0"></span>**1.1 Introduction**

The ongoing period is totally relying upon innovation. Web has become vital as an innovative component. Since the cloud is currently connected with a wide range of innovation. A considerable lot of our everyday errands are finished through the web. As of now, in our digitalized society, house lease has turned into a vital variable.

Single man room lease application will work with lone rangers to find convenience anyplace with reasonable expense. This undertaking depends on inhabitants and landowners. Landowners can add their posting or rooms to the site and tenants can see rental subtleties and talk/contact with them. By taking on this technique, the misuse of valuable time, pointless cash can be forestalled and the torment of going again will be decreased. For the above reasons, house/level rental will be a simple cycle.

In day to day existence, individuals come starting with one region then onto the next for their review or work. It is extremely essential for them to have happy with guest plans for this way of life. The majority of the house proprietors of unmarried individuals would rather not pay lease. Our fundamental goal is to make their lives bother free and simple.

#### <span id="page-10-2"></span>**1.2 Problem Description**

Understudies come starting with one area then onto the next to study or work. The principal issue they face is a spot to live. Since they don't realize which house/level will be close to their work environment. It burns through truckload of cash and time. Here and there unhitched males are casualties of extortion by leasing house. Available anytime, anywhere there are more internet-based house rental sites through which single guys can get their language however it accompanies a month to month charge. Landowners for the most part would rather not lease houses to unmarried lone rangers as there are numerous security issues. Some house proprietors have their own principles and guidelines which are a piece hard for single men to follow.

©Daffodil International University 1

For instance, many lone wolves truly do mentor or seasonal positions for their business, which expect them to get back around evening time. Numerous mortgage holders dislike this. For which later both deal with a mysterious issue which makes the single guys befuddled. As a client, we can't take the bed base according to our comfort. Then again, we need to take the assistance of our inhabitants to physically look for house lease. Not every person knows about house rentals as house proprietors don't publicize their homes appropriately. Because of which when the inhabitants glance around to find a house, they can't depict the house appropriately which is exceptionally confounding and exercise in futility.

#### <span id="page-11-0"></span>**1.3 Motivation**

It is undeniably challenging to track down a house for lease even in this innovation subordinate time. Our undertaking is to fortify this work. Since the majority of individuals on the planet are subject to the web, we have accepted the web as the base for our undertaking. With the goal that the single men can track down their favored house and try not to burn through their valuable time. There are many kinds of sites and versatile applications on the web which help to lease a house. In any case, they all rely upon a specific charge. There is no application or site that will offer free assistance to clients. Considering these perspectives, we chose to make an open source stage that anybody can utilize. That is the reason we plan a web application and introduce it Which will make life more straightforward for mortgage holders and occupants. We are here to promote homes for mortgage holders. To know the specific area of the house, use Google Guides. So, the inhabitants can know the specific area of the house alongside the portrayal of the house. Thus, no chance of is being cheated. We are making an honest effort to execute this undertaking so that property managers and occupants can get to this site through a program from anyplace. The property manager can assist the occupant with all the data connected with the rental of his home and speak with the landowner according to the inhabitant's requirements. We will attempt to make this venture more powerful and we will attempt to do it in the future so cash can be given and done.

## <span id="page-12-0"></span>**1.4 Objectives**

Here we incorporate different targets connected with unhitched male room lease web application. These are:

- 1. This is an undertaking that is planned relying upon the client's inclinations.
- 2. It is extremely simple for the client.

3. Analyzing system requirements

4. Currently, it is planned remembering the issues of the site.

5. Trying to track down an improved arrangement.

6. Giving house area on google guide to save single guys from cheating

7. This framework is created in light of various calculations.

8. Keep a little visit box to know better and have some familiarity with this web application.

10. Attempting to plan and execute a trustworthy task for single guys

13. Trying to execute the whole venture

14. Testing the whole undertaking appropriately prior to distributing the web application.

## <span id="page-12-1"></span>**1.5 Scope**

Single guy room rental web application improvement court highlights are depicted beneath and the elements of the framework are portrayed underneath. The single guy room lease conspire is partitioned into 3 capabilities. They are Administrator, Landowner and Inhabitant.

Administrator:

- 1.Manage the whole framework
- 2.Delete any superfluous things anyplace

3.If there is any misstep some place, fix it and make the venture helpful once more and control the sound.

Owner:

1. Register to advertise your house for rent on the website

2. log in

3. Add home details

4. Checking whether the correct location of the house is visible on Google Maps or not

5. If any detail of his house or room is missing, update it and fix it.

6. After the book or house rent is fixed, the advertisement of that house should be deleted

7. If the bachelors want to contact the employers, who will help them

Tenant:

1. Register to view house rental ads on the website

2. Log in

3. Acquiring information about home standards

4. Searching the location of the house by looking at Google Maps

5. Any information related to the house can be connected by chatting with the landowner.

6. Booking a home/flat/room.

### **1.6 Expected Outcomes**

1.To serve the clients in the manner they anticipate.

2.Owners can lease their homes effectively by publicizing their homes.

3.Will give every one of the subtleties of the house and will give the area of the house. Thus, everybody will actually want to realize about the house lease.

4.Google will show the situation as indicated by the area of the house on the guide. Therefore, occupant will dispose of misrepresentation.

6.Tanents will find the house like offices and won't be cheated to track down the house.

8.Tenants and house proprietors will be liberated from badgering.

©Daffodil International University 34

# **CHAPTER 2 BACKGROUND**

#### <span id="page-14-1"></span><span id="page-14-0"></span>**2.1Terminologies**

In the present period we are more reliant upon innovation then there is an absence of data about house lease in innovation. Fraudsters now and again utilize this strategy to dupe inhabitants and property holders. At the point when single men pass on their homes and move to different spots, they need a pleasant spot to remain. In any case, physically they neglect to track down it. At times the house lease isn't as indicated by their necessities and once in a while they need to track down convenience by paying additional lease past their own offices. Thus, they burn through a ton of time and cash. Mortgage holders then again dread being conned similarly. Again, the house proprietors can't leave their homes regardless of absence of legitimate exposure. Furthermore, the occupant could not be uninformed about the house at any point lease. We are attempting to carry out the unhitched male room lease project thinking about these perspectives. Here are the highlights we have. Every one of the subtleties of the house will be given in the promotion of the house for the accommodation of the occupants. Furthermore, the house lease will likewise be added and the area of the house will likewise be added. Thus, the inhabitants will know the subtleties of the house. They can see as a home as indicated by their necessities and inclinations. We attempt to keep this information in our task. By doing this, both the property manager and the inhabitant can play out their work as indicated by their requirements. We trust that through this course we will obtain the outcomes we anticipate. What's more, our venture can acquire a great deal of notoriety.

#### <span id="page-14-2"></span>**2.2 Related Works**

On the web we have found numerous sites and portable applications that charge expenses. Our task is an open source project course so you don't need to pay for enrollment. We attempt to improve our task and quicker contrasted with the other ventures got at Entomb. Tracking down a house to reside in starting with one region

then onto the next is extremely challenging for lone wolves. Furthermore, it is additionally hard for property holders to track down occupants by physically publicizing the house. We plan our venture remembering every one of the offices. This plan will be extremely helpful for landowners and lone wolves' wannabes. They can set aside their time and cash and complete their work without a hitch. The following are the house rental sites that we tracked down on the web.

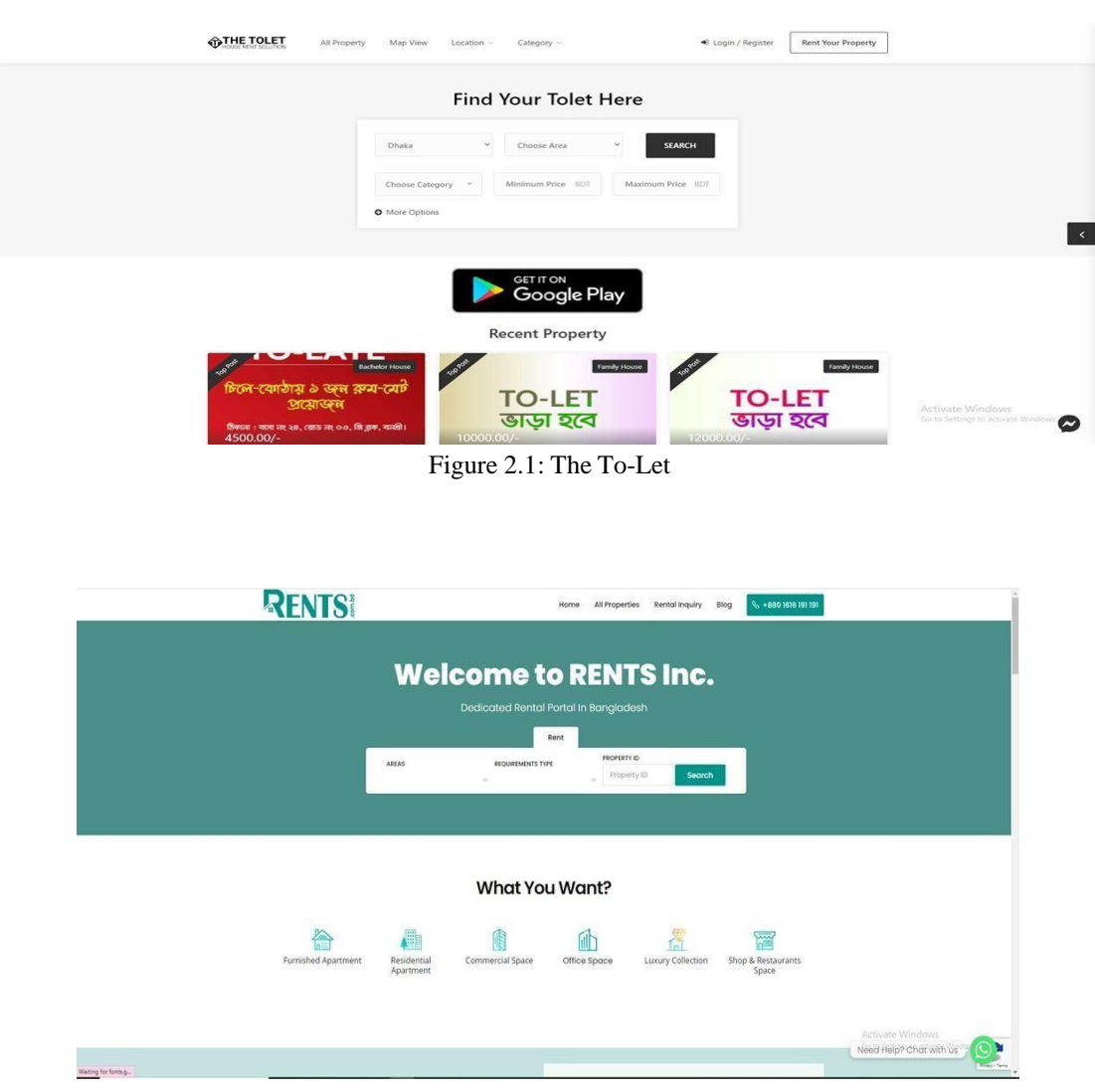

Figure 2.2: Rent house

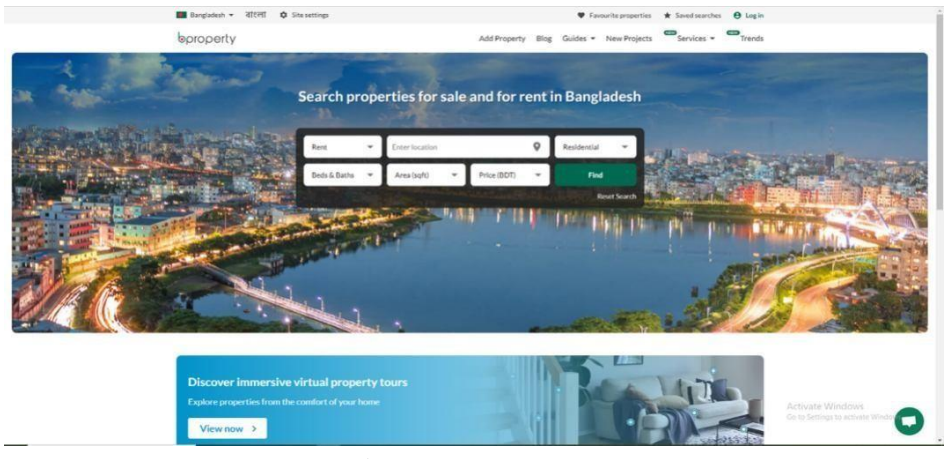

Figure 2.3: B property

### <span id="page-16-0"></span>**2.3 Comparative Analysis**

We have seen the photographs of our undertaking related a few ventures in the past point. That is on the grounds that it is an exceptionally well-known project. In any case, we stress on clients' requirements, inclinations, cost, security in our activities. Since our undertaking is an open source project, mortgage holders and occupants can utilize it with next to no trepidation or uncertainty. At the point when property holders publicize their homes with their area, Google Guides will consequently find them. Tenants and Homes will see every one of the promotions to track down the house as indicated by their necessities and inclinations. It won't be hard for them to decide the area of the house. If fundamental, they can contact the proprietors of the house through the talk box on this site. What's more, they can lease the house. They need to pay no sort of charge for this multitude of works. We will attempt to work on this task from.

#### <span id="page-16-1"></span>**2.4 Scope of the Problems**

- 1.In this venture administrator can erase any sort of superfluous data.
- 2.Admin will administer basically everything of the task.
- 3.Admin will acknowledge any updates for the site.

4.Homeowners and occupants can enroll their own record and afterward login with email and secret phrase.

5.Admin can likewise sign in to this site on a case by case basis. All things considered, you should enter the secret key of your email.

6.The property manager can add every one of the subtleties of the house including the photograph of the house or the room. It will likewise incorporate house lease.

7.Later, if vital, the property manager can refresh and erase his commercial.

8.The area of the house will be given on Google map.

9.Tenants can peruse this site and register from anyplace whenever the timing is ideal. 10.On this site they will track down the house as indicated by their inclination and accommodation.

11. Tenants can undoubtedly track down the house by giving the area on Google Guides.

12. Due to giving every one of the subtleties of the house, they will be aware of the house ahead of time.

13. Users can utilize this site effectively.

14.Considering the security side, here is the choice of transferring the elector's Eid card and photograph.

### <span id="page-17-0"></span>**2.5 Challenges**

1.If the property manager needs to promote more than one room in a house, he will be given separate notice court.

2.Admin will save the total task information base.

3.Individually everybody can see the commercial of house lease.

4.Can't be cancel after the house is reserved

5.There are no privileged insights

#### **CHAPTER 3**

#### **REQUIREMENTS AND TECHNOLOGY SURVEY**

#### <span id="page-18-1"></span><span id="page-18-0"></span>**3.1 Technology Used**

We use various technologies to implement bachelor room rent web application. They are HTML, CSS, PHP, MySQL, JAVASCRIPT, BOOTSTRAP, VISUAL CODE, APACHE SERVER. The use of these technologies is discussed in detail below.

#### <span id="page-18-2"></span>**3.1.1 HTML**

Hyper Text Markup Language or HTML is a markup language. The essential construction of a site page is made utilizing HTML markup labels. It isn't really a programming language however a markup language comprising of a progression of markup labels. HTML is most generally used to make site pages on the web and sites. This document augmentation can be by the same token .html or .htm. It utilizes different HTML labels to communicate different designing, articles and connections. Alongside illustrations and prearranging, HTML and CSS are the premiseof building Pages and Web Applications. HTML represents Hypertext Markup Language. HTML increases the substance of a site. Essentially it lets the client's PC know what things are. It additionally gives admittance to an amazing measure of usefulness that is now fabricated straightforwardly into the program. Essentially, HTML works by advising the web program how to show the page. In the first place, the creator utilizes an essential content manager on the PC to make their HTML record. The creator then fills their HTML report with a progression of HTML components, utilizing HTML labels.

#### <span id="page-18-3"></span>**3.1.2 CSS**

Flowing Templates is a template language used to portray how reports written in markup dialects, for example, HTML ought to be introduced.CSS is the fundamental innovation of the Internet. CSS is utilized to style and design pages, to modify the text style, variety, size, and separating of substance, or add activities and other brightening highlights.

©Daffodil International University 9

CSS is the language for depicting the introduction of Website pages, including varieties, design, and text styles. It permits one to adjust the show to various kinds of gadgets, like huge screens, little screens, or printers.

#### <span id="page-19-0"></span>**3.1.3 PHP**

PHP is a programming language. It is essentially utilized for server-side prearranging. PHP is a prearranging language basically intended for making dynamic pages. It incorporates order line interface capacities and can be utilized as an independent graphical application.PHP is a server-side prearranging language implanted in HTML in its least difficult structure. PHP permits web designers to make dynamic substance and communicate with information bases. PHP can do numerous things in web application.PHP can make dynamic page content. It can make, open, read, create, eradicate, and close records on the server and also can accumulate structure data. It can send and get treats. It can add, erase, change information in your data set. It also can be utilized to control client access.

#### <span id="page-19-1"></span>**3.1.4 MySQL**

MySQL information bases are social. A social data set stores information in discrete tables as opposed to placing every one of the information in one major storeroom. The data set structures are coordinated into actual records streamlined for speed. The MySQL server furnishes a data set administration framework with questioning and network capacities, as well as the capacity to have magnificent information design and combination with a wide range of stages. It can deal with enormous data sets dependably and rapidly in high-requesting creation conditions. It is a most ideal choice of PHP engineers. As an open source Social Informational collection Organization System that uses SQL language, MySQL informational index helps with robotizing data recuperating and offer phenomenal assistance in PHP MySQL web application improvement.

#### **3.1.5 JavaScript**

JavaScript is famous programming language on the planet. Its most well-known use is for web improvement, and it is perhaps of the most useful asset an engineer can have on their utility belt. Engineers use JavaScript in web advancement to add intelligence and elements to further develop the client experience and make the web significantly more agreeable. It makes site pages dynamic. Before JavaScript, pages were assembled exclusively with HTML and CSS. HTML and CSS are just fit for making static pages that can be styled however not intelligent beside hyperlinks. Probably the most well-known sites are worked with JavaScript, including Google, YouTube, and Facebook. One of the most impressive uses of JavaScript is to make applications for non-web settings, significance for things, not on the Web.

#### **3.1.6 Visual Code**

Visual Studio Code joins the effortlessness of a source code supervisor with strong engineer tooling, as IntelliSense code finishing and investigating. As a matter of some importance, a proofreader moves. The brilliantly frictionless alter fabricate investigate cycle implies less time tinkering with the climate, and additional time executing on thoughts. Visual Studio incorporates coordinated instruments to convey web application to any host or scale to the Microsoft Purplish blue cloud. Visual Studio Code for the Internet gives a free, zero-introduce Microsoft Visual Studio Code experience running completely in the program, permitting to peruse webpage code and make lightweight code changes rapidly and securely. More data: Visual Studio Code for the Internet experience. This is a see highlight.

#### **3.1.7 Apache Server**

It is ordinarily alluded to as Apache and after advancement, it immediately turned into the most famous HTTP client on the web. To be creation prepared, we should arrange firewalls and review server settings.

Introduce Apache. Alter the config record. Deal with the help. Open port 80. Test the server and make content.

#### **3.2 Requirements Gathering and Analysis**

Needs examination attempts to decide the client's needs, necessities, conditions, and security. The initial step is the short utilization of innovation. After that we are connected with electronic innovation. At the point when we got to gradually know the utilization of programming. at that point many organizations and associations began utilizing these. From that point forward, we progressively got data about the site. At present this site is generally utilized. Everybody does various things on the site. As many individuals sell items. Food, things and markets are currently finished through the site. Additionally, house lease or house deal should likewise be possible through the site. We name our venture Lone ranger Room Lease Site. Also, we begin dealing with this work through things and work. We keep house/room choices on this site.

#### **3.3 Case Modeling Use**

A utilization case model portrays how the client will connect with the framework. It is a rundown of activities finished by the client. In our undertaking we utilized 3 models. They are Admin, Landowner and Tenant.

There we are showing the graph of all of the person beneath:

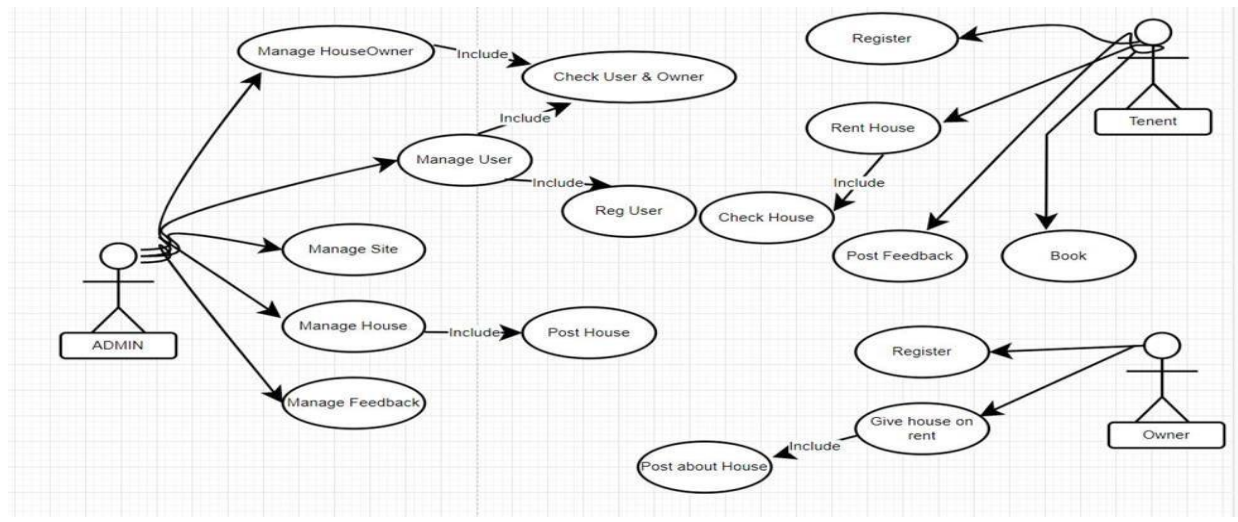

Figure 3.1: Case Modeling Use

### **3.4 Description of Use Case**

In There three entertainers in this utilization case delineation, as we can watch from the portrayal. They are the chairman, the proprietor of the home, and the user. In this situation, the purchaser would be the essential entertainer. All acts that are done as per the client's desires. There's additionally an administrator page where you can deal with the clients and the application's all's exercises. Presently, in the event that we take a gander at the client entertainer, we can see that he can login, search, really look at late postings, leave criticism, and lease a property in the event that it is reasonable. Accordingly, clients can complete this action as per the utilization case graph. Presently, assuming we take a gander at the administrator region, we can see that the administrator is responsible for all client action. We should investigate all of the utilization case table models to dive deeper into this.

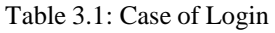

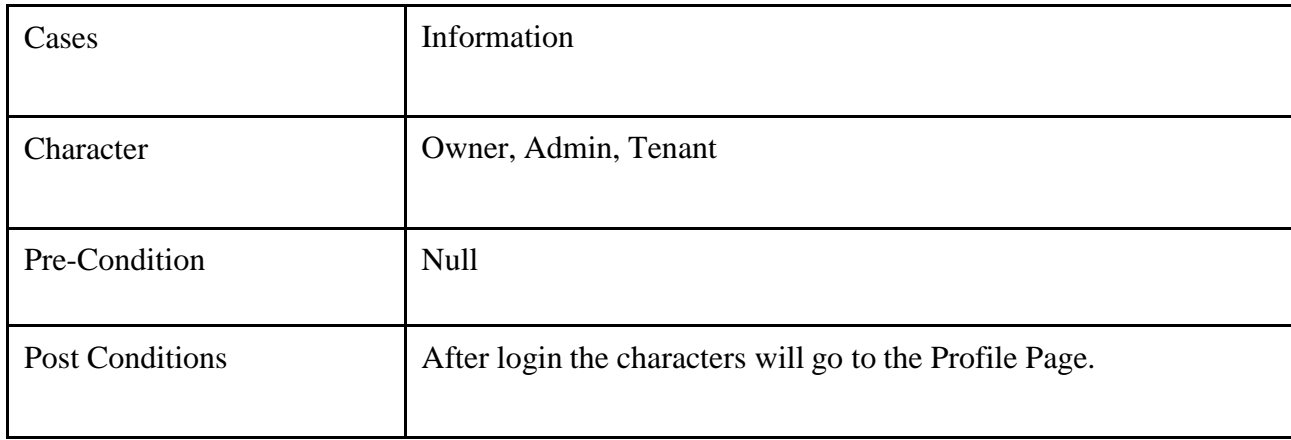

#### Table 3.2: Use Case Post Creation

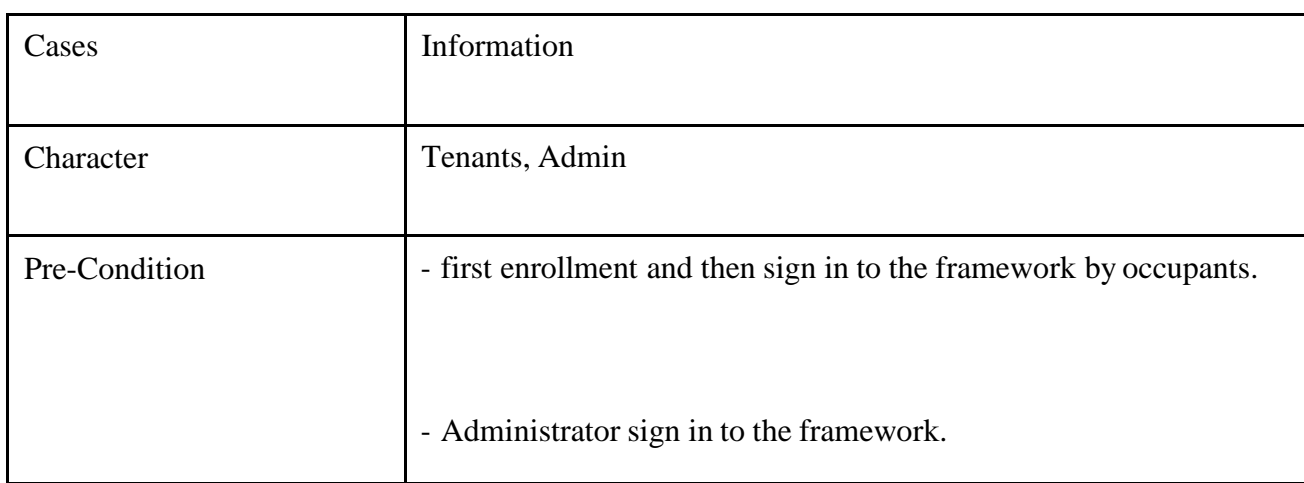

©Daffodil International University <sup>13</sup>

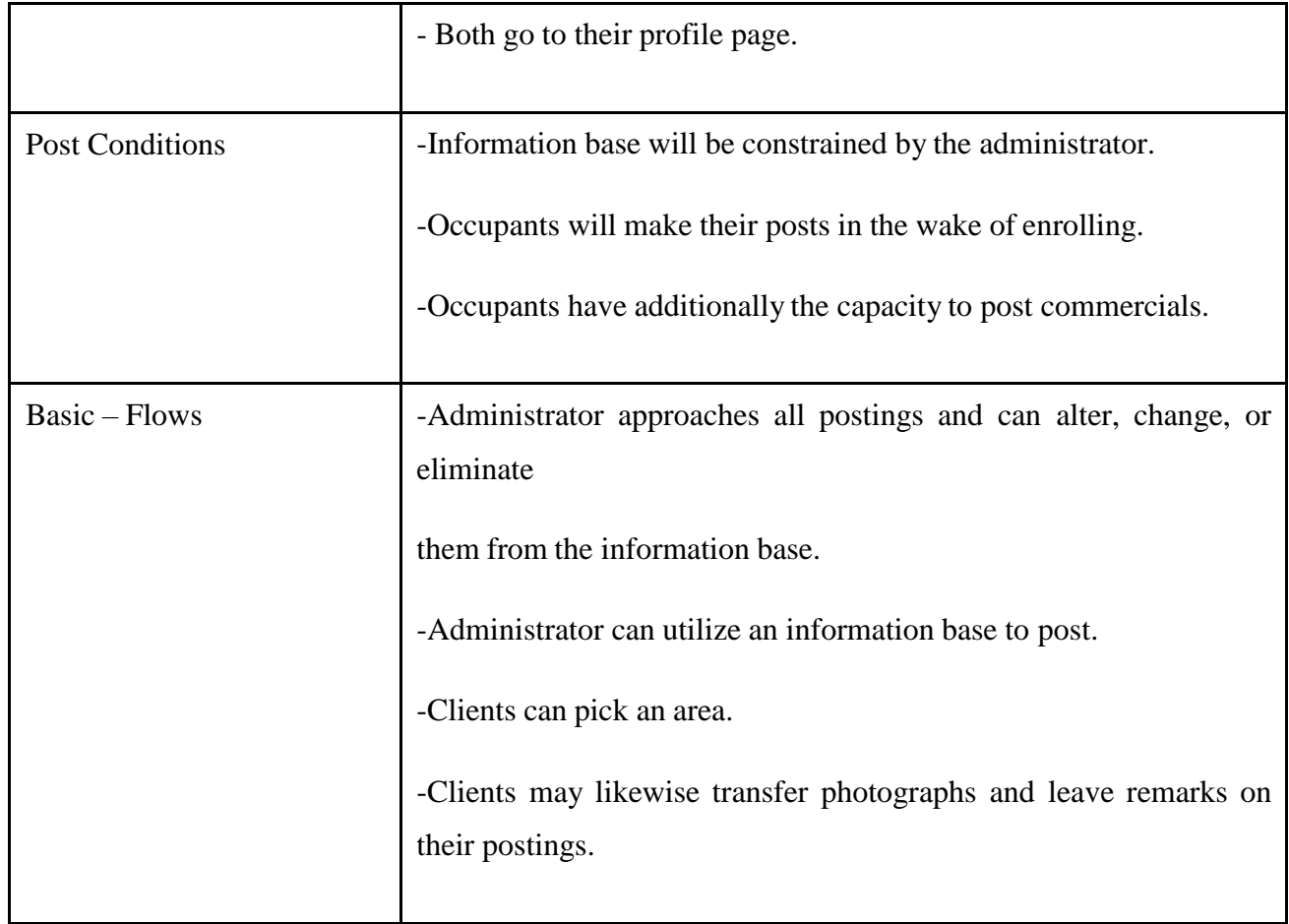

#### Table 3.3: Use Instance of Looking

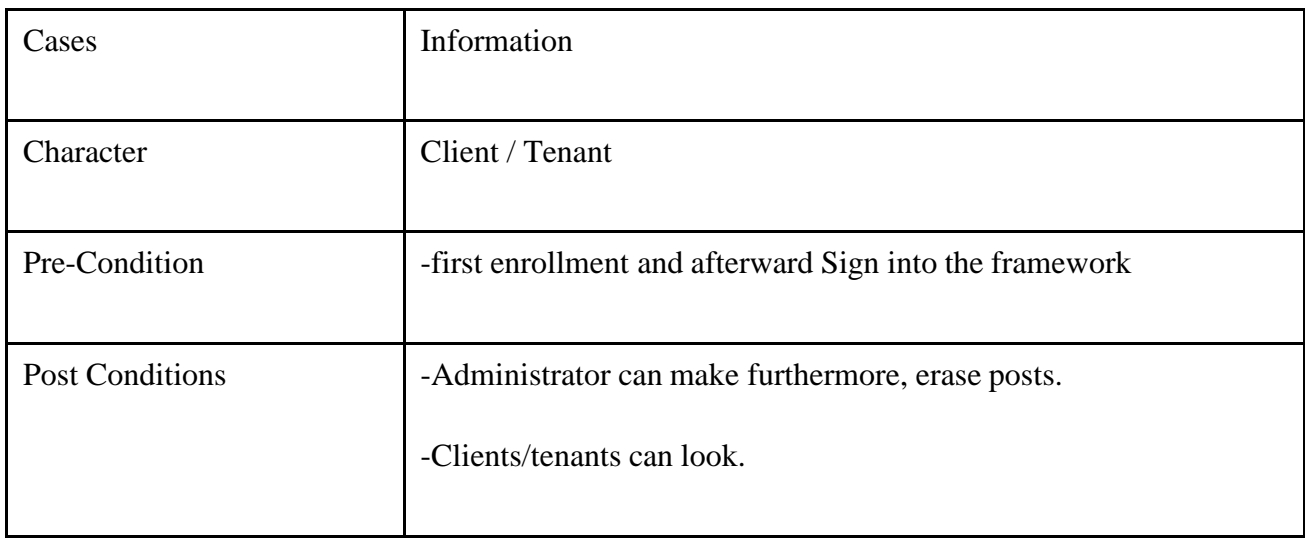

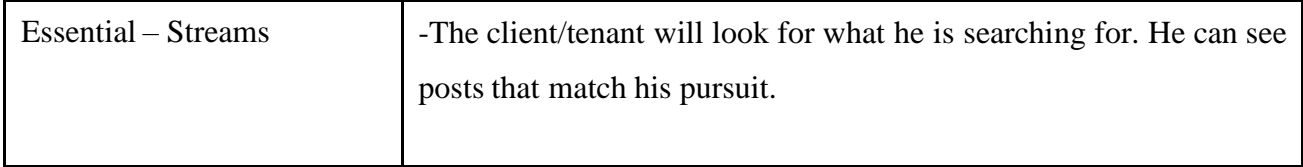

#### Table 3.4: Use Case of Account Creation

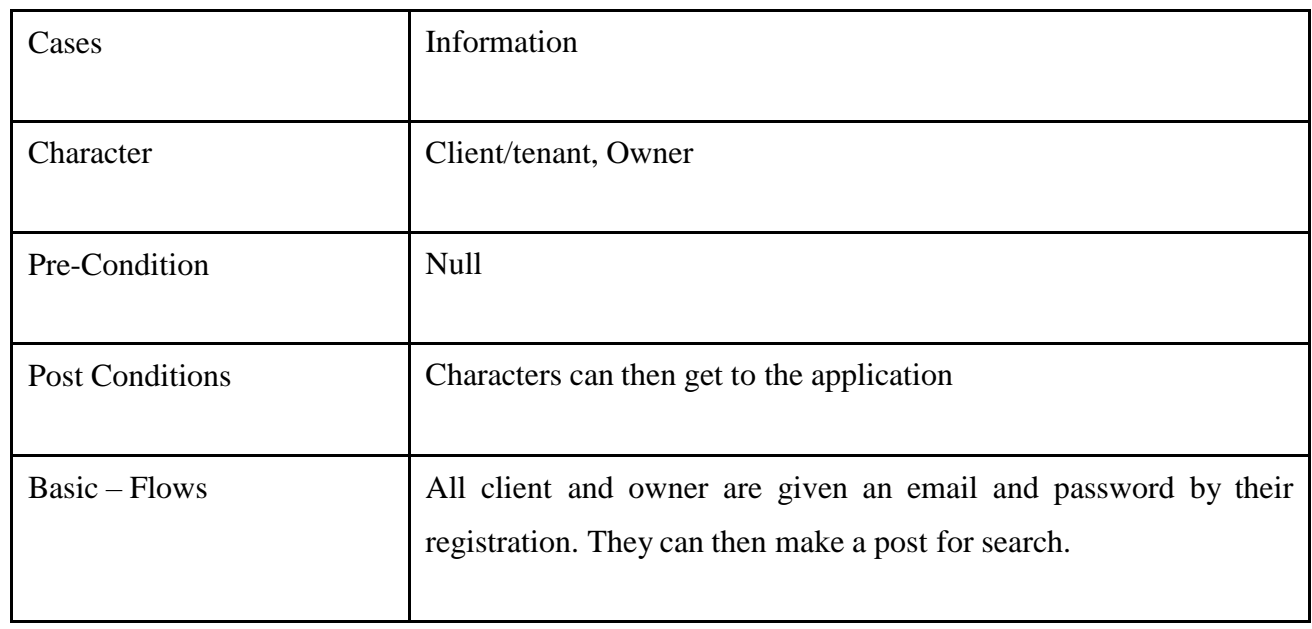

#### Table 3.5: Use Instance of Admin

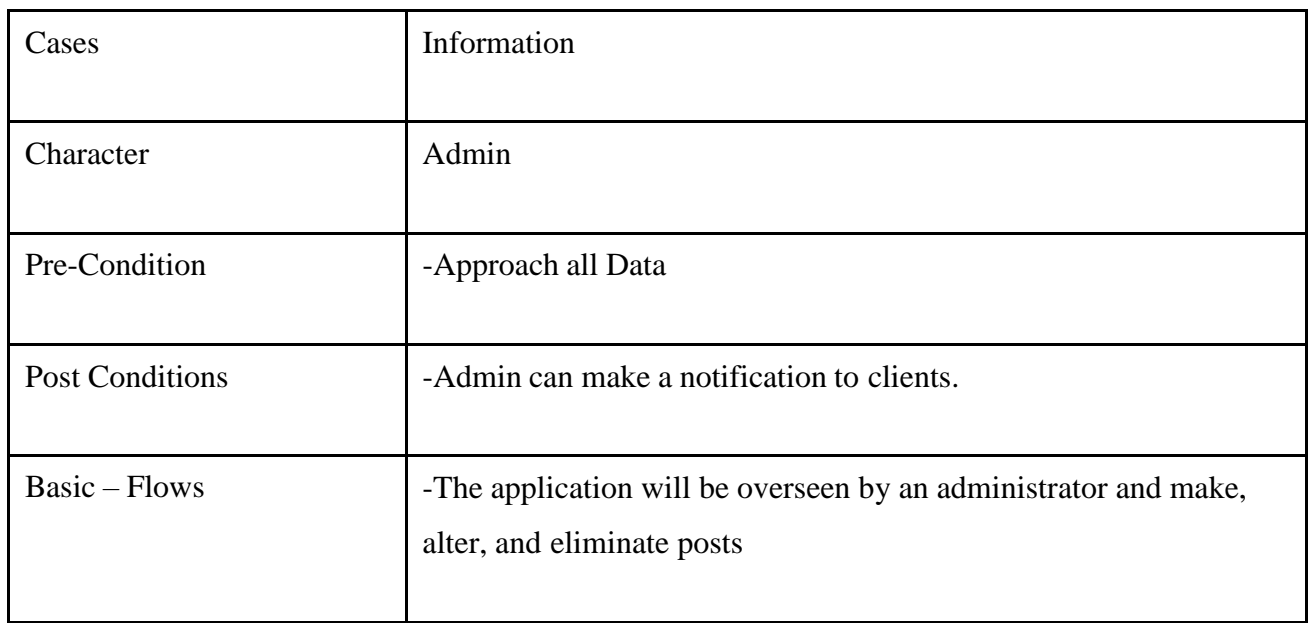

## **3.5 Entity-Relationship Diagram**

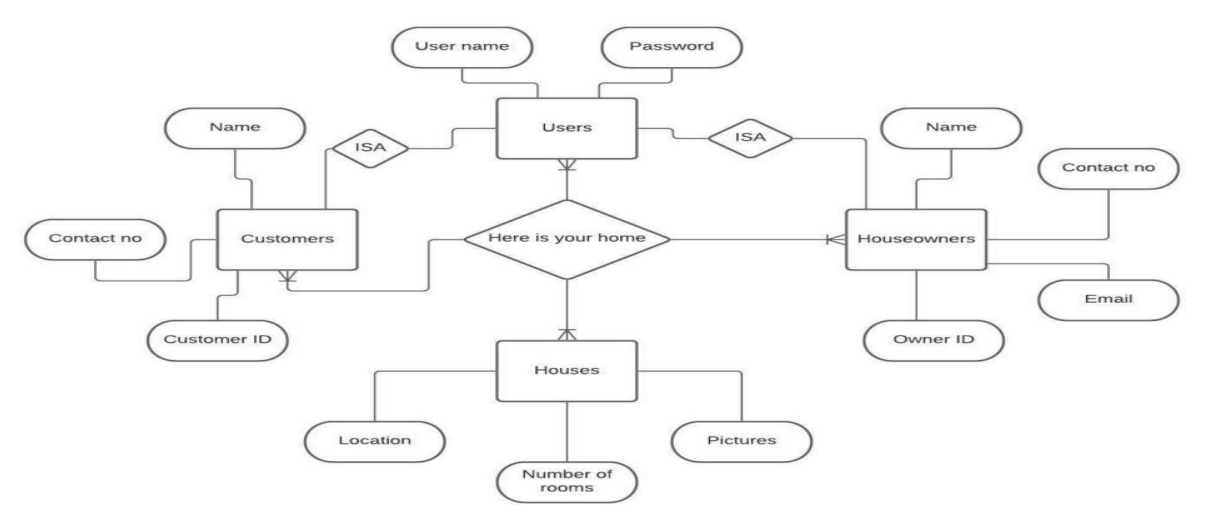

Figure 3.4: E-R Relationship Diagram

## **3.6 UML Class Diagram**

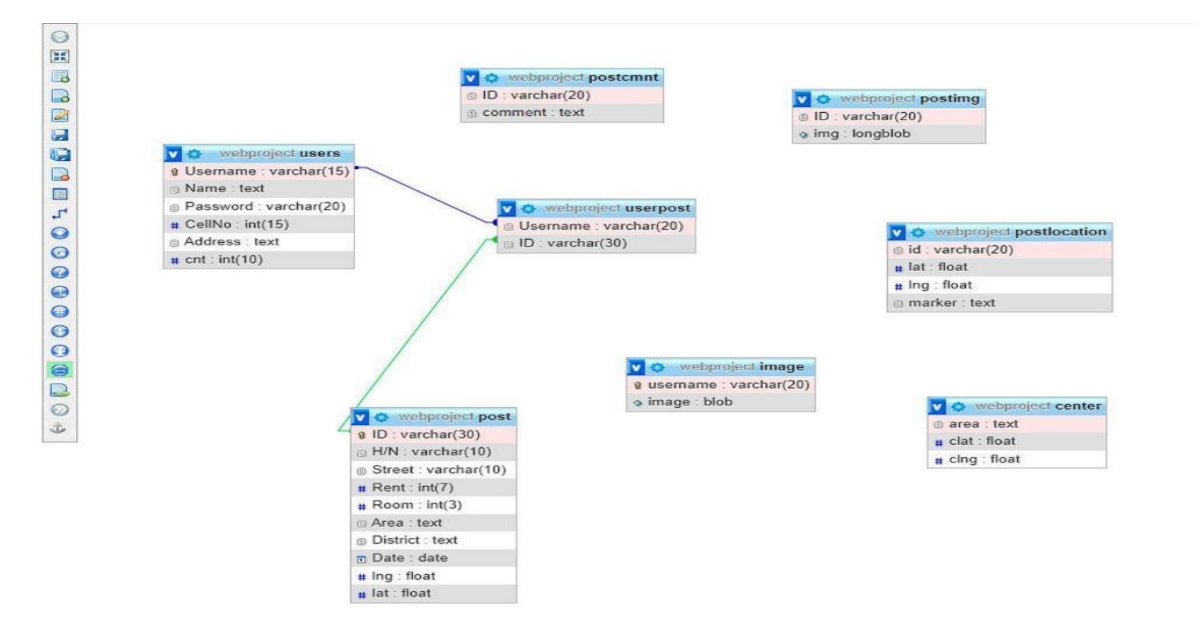

Figure 3.5: UML Diagram

#### **3.7 Design Requirement**

Two or three plans are making a big difference to advance forward with this undertaking to make the web application more understood and dependable. These are one for the front-end and one for the back-end. We should at first draw out the courses of action on paper going before starting the frontend plan. Then, at that point, to manufacture clean code, we should perceive the fitting portions and lines. The front-end coding must next consolidate bootstrap, bootstrap js, and some jQuery to finish the game plan. The undertaking should then be organized in consistence with the documentation necessities, and the coding should be finished. To make the backend, we before long need to comprehend information base arrangement and social educational assortments. It's additionally essential to figure out the relationship between the information base's tables, as well as to consider plain inauspiciousness. Likewise, some kind of standardization is major to stay away from this. Then, check for the report improvement of the source record. Thus, we've finished all of the backend game plan needs. As necessary, that was the endeavor's plan need.

### **CHAPTER 4**

#### **DESIGN SPECIFICATIONS**

#### **4.1 Front-End Design**

Front-end configuration changes over information into graphical point of interaction. It assists the client with connecting effectively with the framework. We have utilized HTML, CSS, JavaScript, and Bootstrap here to plan our framework. There have search choice likewise we can enrollment and login by utilizing register and login choice. In the pursuit choice client can look effectively places of their ideal area.

#### **4.2 Back-End Design**

The back-end configuration is an innovation that gets the client's solicitation and holds the rationale to send a reaction back to the client. It has three standards: the server, the application, the data set. It additionally incorporates the data set, which has consent to deal with the information and industriously store. A portion of the dialects used to develop the back-end plan, SQL, PHP, Java, Python, Ruby and JavaScript. Finally, back-end configuration can be said the groundwork of a site, on the off chance that it doesn't work as expected then the entire framework will be fizzled.

### **4.3 Interaction Design**

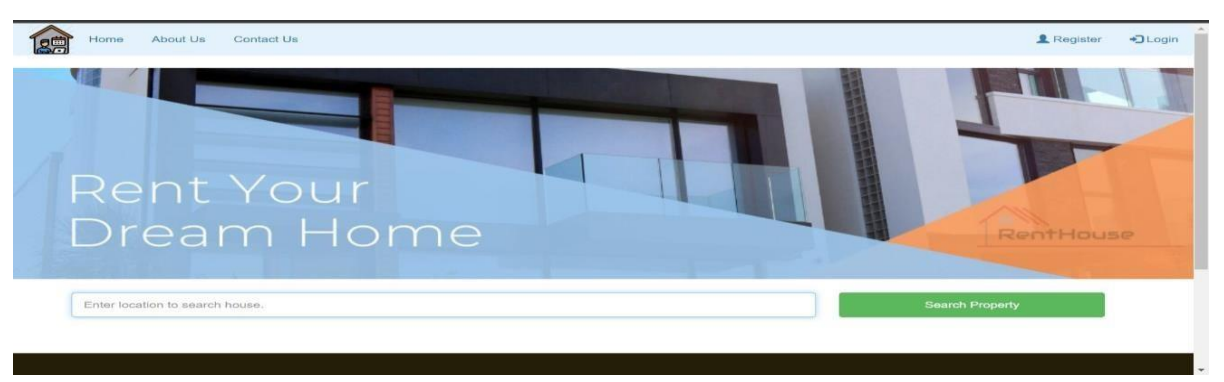

#### Figure 4.1: Home Page

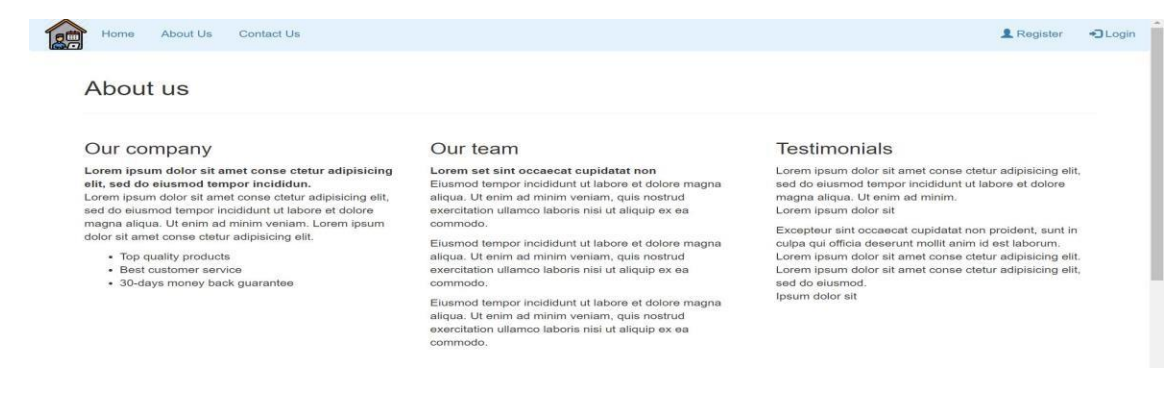

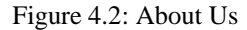

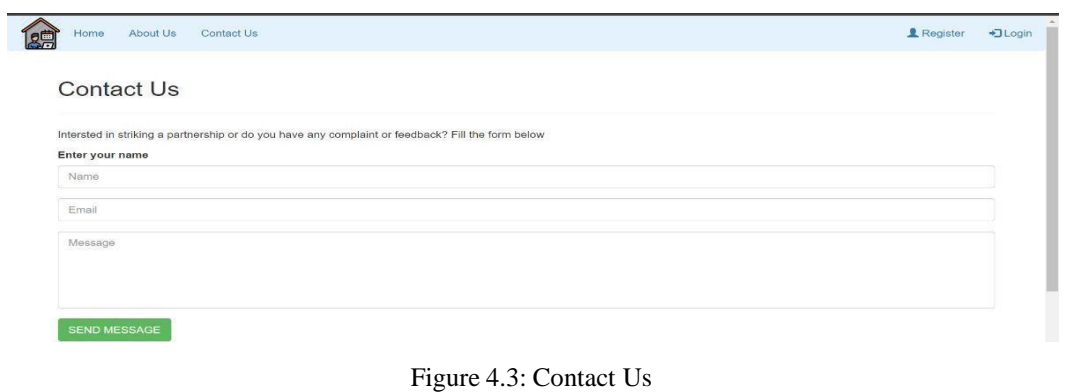

## **4.4 Admin**

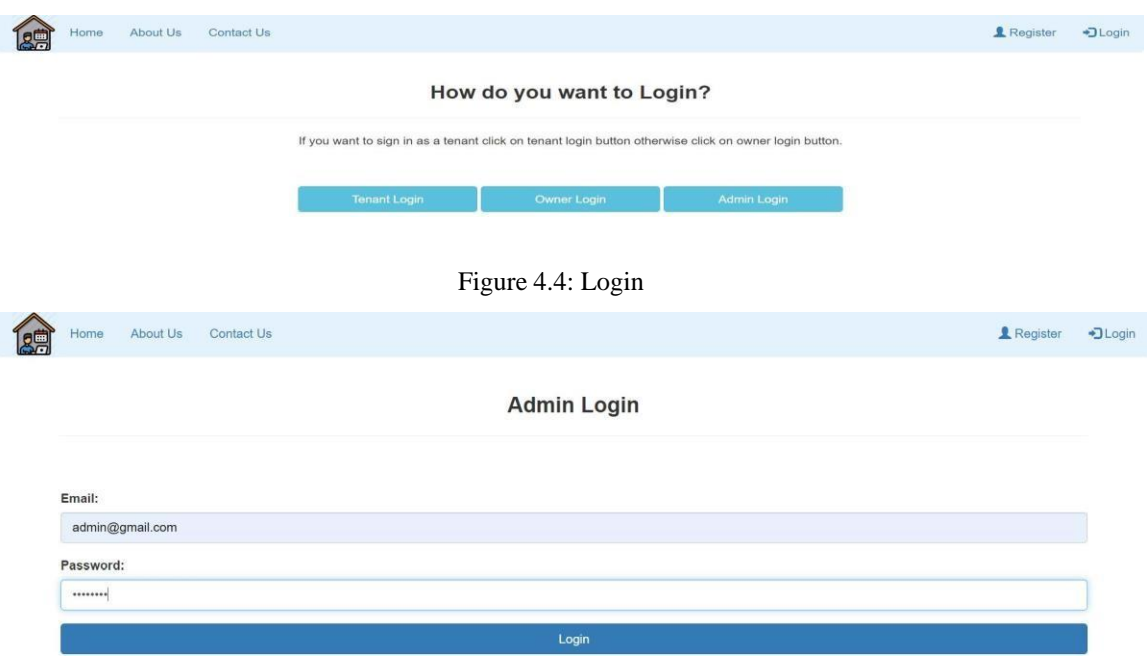

#### Figure 4.5: Admin Login

| <b>Property Lists</b> |                  |           | Owners Details |                          | <b>Tenant Details</b> |         |                | <b>Booked Property</b> |                 | <b>Tenant Message</b>                        |            |
|-----------------------|------------------|-----------|----------------|--------------------------|-----------------------|---------|----------------|------------------------|-----------------|----------------------------------------------|------------|
|                       |                  |           |                |                          | <b>Property Lists</b> |         |                |                        |                 |                                              |            |
| Search                |                  |           |                |                          |                       |         |                |                        |                 |                                              |            |
| <b>Contact No.</b>    | Property<br>Type | Latitude  | Longitude      | <b>Estmated</b><br>Price | Total<br><b>Rooms</b> | Bedroom | Living<br>Room | Kitchen                | <b>Bathroom</b> | <b>Description</b>                           | Photos     |
|                       |                  |           |                |                          |                       |         |                |                        |                 | 3 Rooms, 1<br>Living room,<br>$\overline{2}$ |            |
| 19876543211           | <b>Flat Rent</b> | 23.797797 | 90.384262      | Rs.0                     | $\overline{7}$        | 3       | $\mathbb{R}$   |                        | $\overline{a}$  | Washrooms,<br>1 Kitchen<br>and 1<br>Belconi. | <b>第二点</b> |

Figure 4.6: Property List

| <b>ISH</b> | Home                  |                       |             |                                |                        |                 |                       | Logout |
|------------|-----------------------|-----------------------|-------------|--------------------------------|------------------------|-----------------|-----------------------|--------|
|            | <b>Property Lists</b> | <b>Owners Details</b> |             | <b>Tenant Details</b>          | <b>Booked Property</b> |                 | <b>Tenant Message</b> |        |
|            |                       |                       |             | <b>Owner Details</b>           |                        |                 |                       |        |
|            | Search                |                       |             |                                |                        |                 |                       |        |
| Id.        | <b>Full Name</b>      | Email                 | Phone No.   | <b>Address</b>                 | Type of Id             | <b>Id Photo</b> | Action                |        |
| 14         | Maruf Hasan           | marufhasan@gmail.com  | 01777234522 | Kadamtoli, Shamoly, Dhaka 1216 | Citizenship            | 塔里              | Confirm<br>Cancel     |        |

Figure 4.7: Owner Details

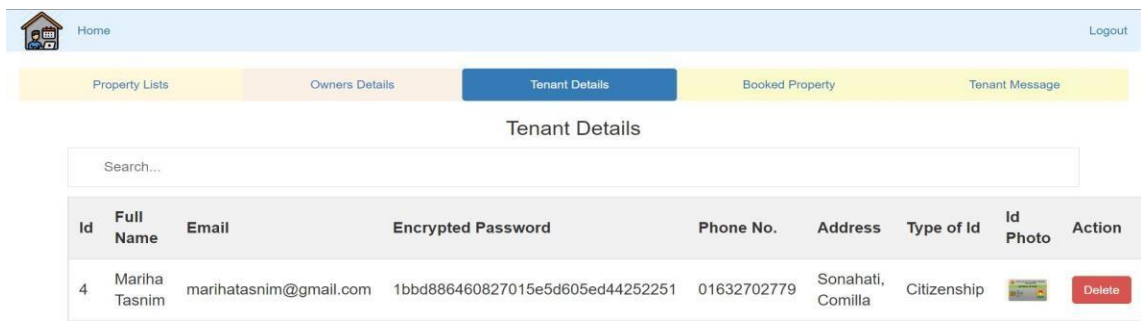

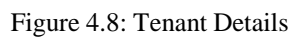

| Home<br>舄             |                  |                                 |                       |                             |                        |                     |                        |                   |                                   |  |
|-----------------------|------------------|---------------------------------|-----------------------|-----------------------------|------------------------|---------------------|------------------------|-------------------|-----------------------------------|--|
| <b>Property Lists</b> |                  |                                 | <b>Owners Details</b> |                             | <b>Tenant Details</b>  |                     | <b>Booked Property</b> |                   | <b>Tenant Message</b>             |  |
|                       |                  |                                 |                       |                             | <b>Booked Property</b> |                     |                        |                   |                                   |  |
| Search                |                  |                                 |                       |                             |                        |                     |                        |                   |                                   |  |
| <b>Booked</b><br>Id   | <b>Booked By</b> | <b>Booker</b><br><b>Address</b> | Property<br>Province  | Property<br><b>District</b> | Property<br>Zone       | Property<br>Ward No | Property<br>Tole       | Property<br>Owner | <b>Owner Address</b>              |  |
| $\overline{7}$        | Mariha<br>Tasnim | Sonahati,<br>Comilla            | Dhaka                 | Dhaka                       | Kafrul                 | 5                   | 123                    | Maruf Hasan       | Kadamtoli, Shamoly,<br>Dhaka 1216 |  |

Figure 4.9: Booked Property

## **4.5 Owner**

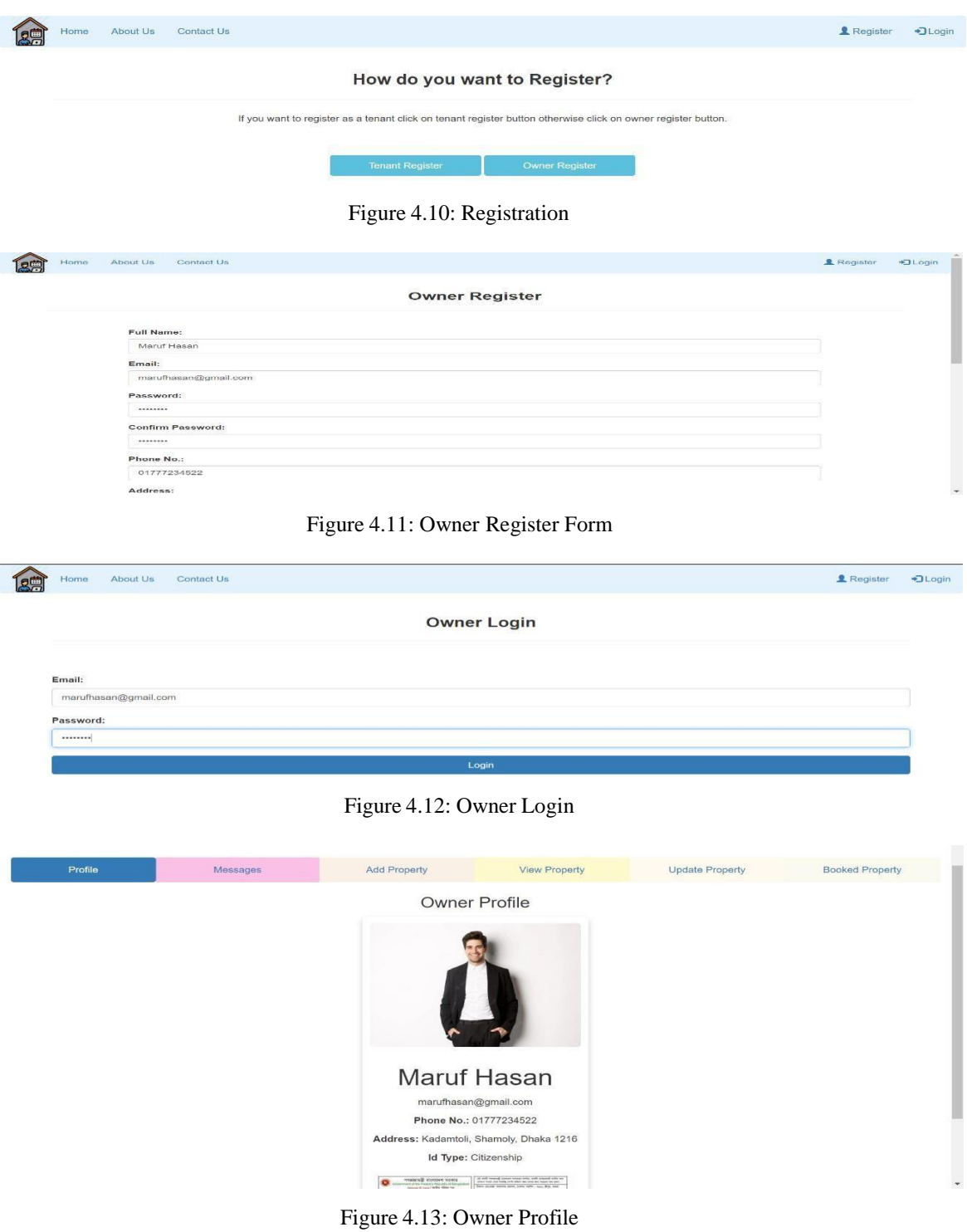

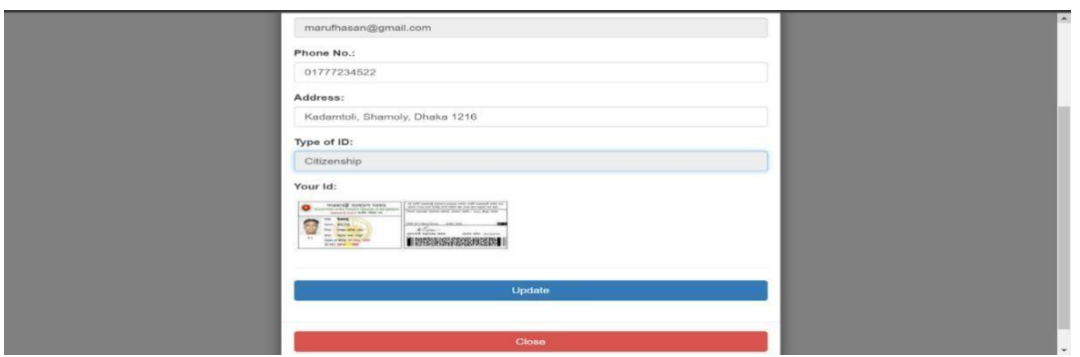

#### Figure 4.14: Profile Update

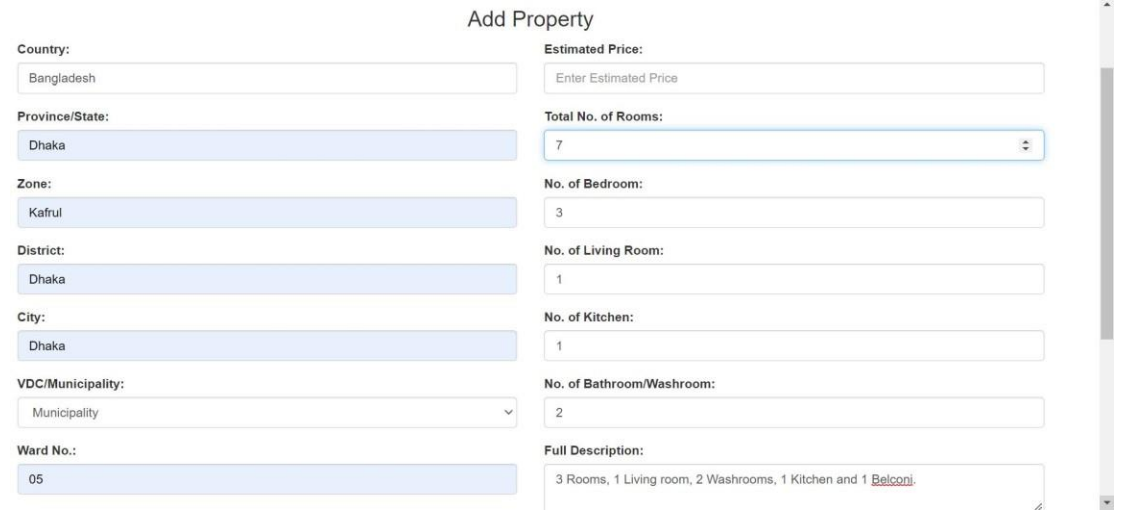

### Figure 4.15: Add Property

|     |            |          |          |                 |                     | Figure 4.15: Add Property |      |                      |              |                        |           |                        |
|-----|------------|----------|----------|-----------------|---------------------|---------------------------|------|----------------------|--------------|------------------------|-----------|------------------------|
| 感   | Home       |          |          |                 |                     |                           |      |                      |              |                        |           | Logout                 |
|     | Profile    |          | Messages |                 | <b>Add Property</b> |                           |      | <b>View Property</b> |              | <b>Update Property</b> |           | <b>Booked Property</b> |
|     | Search     |          |          |                 |                     | <b>View Property</b>      |      |                      |              |                        |           |                        |
| Id. | Country    | Province | Zone     | <b>District</b> | City                | <b>Municipality</b>       | Ward | Tole                 | Contact No.  | Property               | Latitude  | Longitude              |
|     |            | / State  |          |                 |                     | / VDC                     | No.  |                      |              | Type                   |           |                        |
| 132 | Bangladesh | Dhaka    | Kafrul   | Dhaka           | Dhaka               | Municipality              | 5    | 123                  | 019876543211 | <b>Flat Rent</b>       | 23.797797 | 90.384262              |

Figure 4.16: View Property

| Home<br>Ĭ8 <sup>⊞</sup> |           |           |                          |                       |                        |                |                      |                         |                                                                                              |            | Logout                  |
|-------------------------|-----------|-----------|--------------------------|-----------------------|------------------------|----------------|----------------------|-------------------------|----------------------------------------------------------------------------------------------|------------|-------------------------|
| Profile                 |           | Messages  |                          | <b>Add Property</b>   |                        |                | <b>View Property</b> |                         | <b>Update Property</b>                                                                       |            | <b>Booked Property</b>  |
|                         |           |           |                          |                       | <b>Update Property</b> |                |                      |                         |                                                                                              |            |                         |
| Search                  |           |           |                          |                       |                        |                |                      |                         |                                                                                              |            |                         |
| Property<br>Type        | Latitude  | Longitude | <b>Estmated</b><br>Price | Total<br><b>Rooms</b> | <b>Bedroom</b>         | Living<br>Room | Kitchen              | <b>Bathroom</b>         | <b>Description</b>                                                                           | Photos     | <b>Edit/Delete</b>      |
| Flat Rent               | 23.797797 | 90.384262 | taka.0                   | $\overline{7}$        | 3                      | $\mathbf{1}$   | $\mathbf{1}$         | $\overline{\mathbf{c}}$ | 3 Rooms, 1<br>Living room,<br>$\overline{2}$<br>Washrooms,<br>1 Kitchen<br>and 1<br>Belconi. | <b>SES</b> | Update<br><b>Delete</b> |

Figure 4.17: Update Property

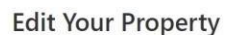

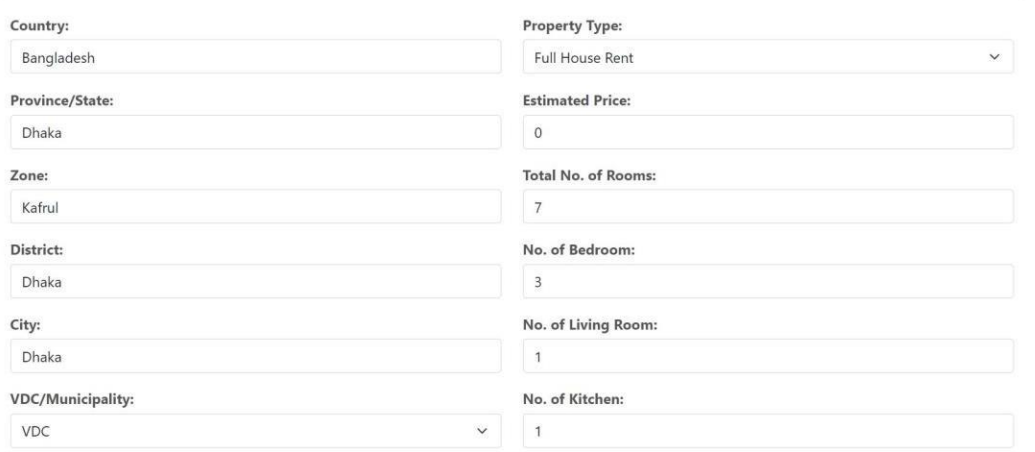

#### Figure 4.18: Edit Property

| 图 | Home                       |                        |                      |                             |                     |                        |                         |                     |                        |                  |                        | Logout            |
|---|----------------------------|------------------------|----------------------|-----------------------------|---------------------|------------------------|-------------------------|---------------------|------------------------|------------------|------------------------|-------------------|
|   | Profile                    |                        | Messages             |                             | <b>Add Property</b> |                        | <b>View Property</b>    |                     | <b>Update Property</b> |                  | <b>Booked Property</b> |                   |
|   |                            |                        |                      |                             |                     | <b>Booked Property</b> |                         |                     |                        |                  |                        |                   |
|   | Search                     |                        |                      |                             |                     |                        |                         |                     |                        |                  |                        |                   |
|   | <b>Booked</b><br><b>By</b> | <b>Booker</b><br>Mobil | Property<br>Province | Property<br><b>District</b> | Property<br>Zone    | Property<br>Ward No    | <b>Bank</b><br>Name     | Account No.         |                        | Amount<br>(taka) | Property<br>Image      | <b>Action</b>     |
|   | Mariha<br>Tasnim           | 01632702779            | <b>Dhaka</b>         | <b>Dhaka</b>                | Kafrul              | 5                      | Dutch<br>Bangla<br>Bank | 0198726435719372153 |                        | $\mathbf{0}$     | $-100$                 | Confirm<br>Cancel |

Figure 4.19: Booking Confirm

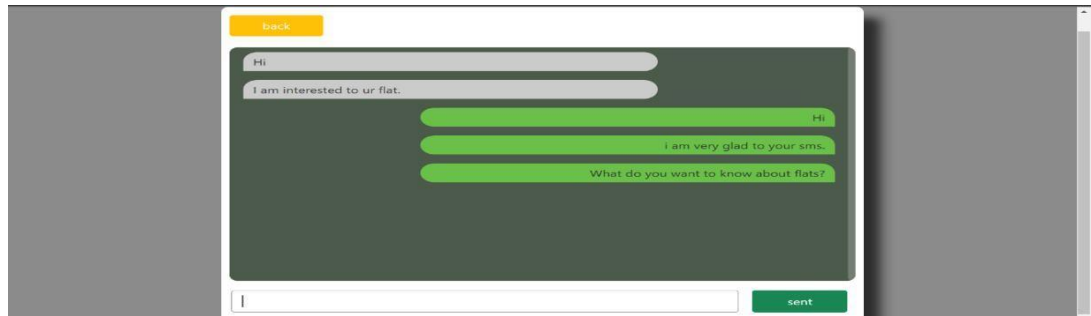

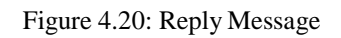

## **4.6Tenant 4.6 Tenant**

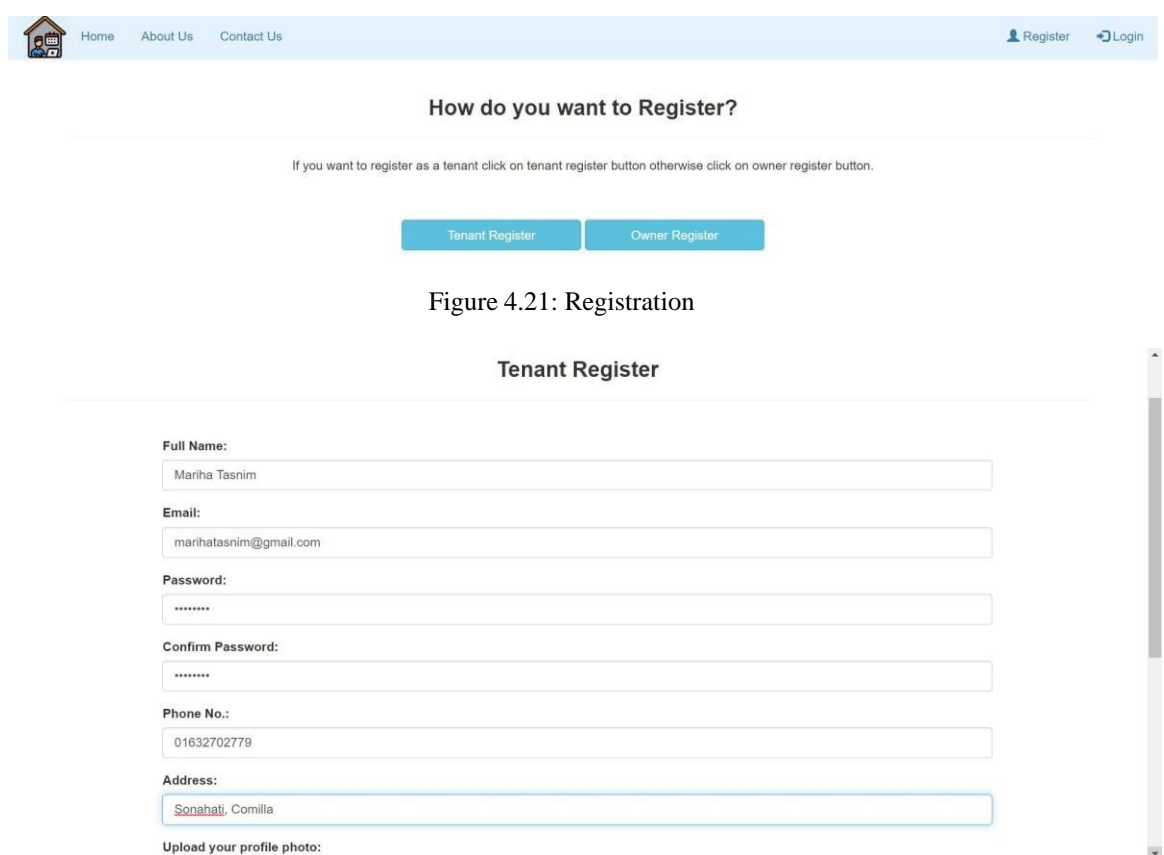

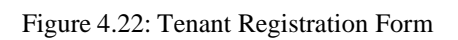

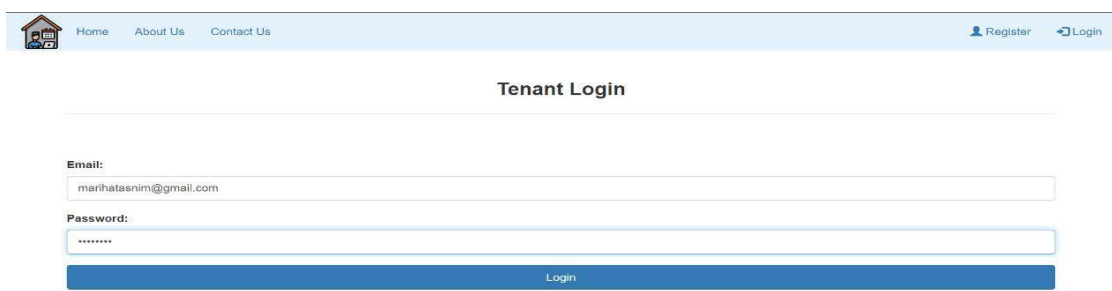

Figure 4.23: Tenant Login

|  |                                |              | <b>Flat Rent</b> |                                           |
|--|--------------------------------|--------------|------------------|-------------------------------------------|
|  | Country:                       | Bangladesh   | Total<br>Rooms:  |                                           |
|  | Province:                      | Dhaka        | Bedrooms: 3      |                                           |
|  | Zone:                          | Kafrul       |                  |                                           |
|  | District:                      | Dhaka        | Living<br>Room:  |                                           |
|  | City:                          | Dhaka        | Kitchen:         | $\overline{1}$                            |
|  | VDC/Municipality: Municipality |              | Bathroom: 2      |                                           |
|  | Ward No.:                      | 5            | Booked:          | No                                        |
|  | Tole:                          | 123          |                  | 3 Rooms, 1 Living<br>room, 2              |
|  | Contact No.:                   | 019876543211 | Description:     | Washrooms, 1<br>Kitchen and 1<br>Belconi. |

Figure 4.24: View Property

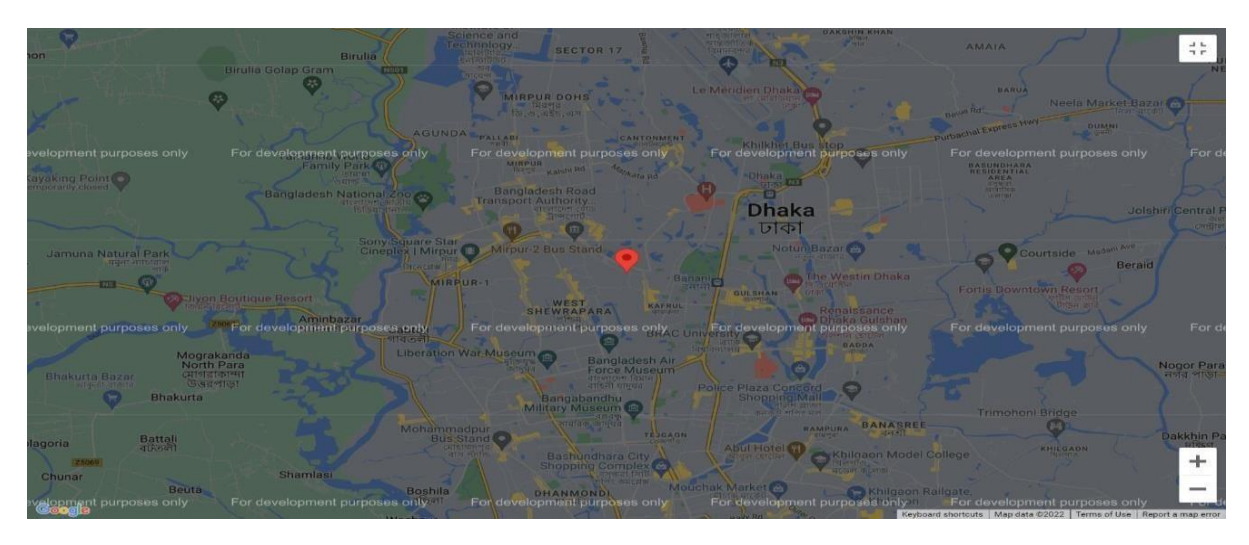

Figure 4.25: Google Map

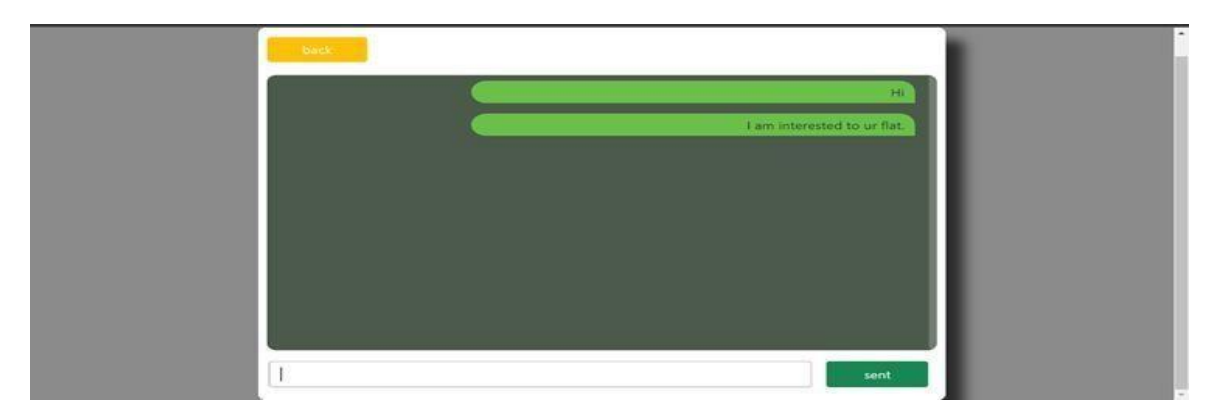

#### Figure 4.26: Send Message

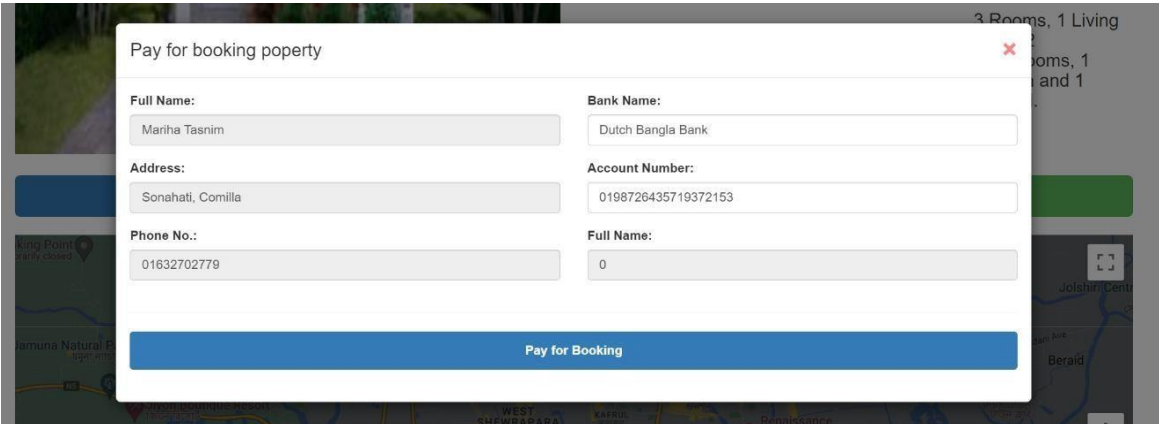

#### Figure 4.27: Room Booking

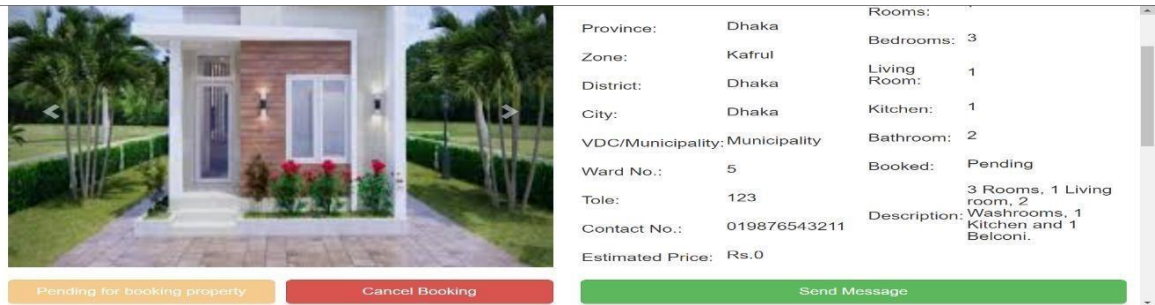

Figure 4.28: After Booking

# **CHAPTER 5 IMPLEMENTATION & TESTING**

### **5.1 Implementation of Database**

Data set contains the assortment of data which assists us with getting to the information, oversee and refresh them. This data is coordinated legitimately so it tends to be recovered without any problem. Here, we have utilized some relocation table relates the information types, characteristic and the items. We have utilized social model where we can check whether a client has consent to straightforwardly put the information. We involved phpMyAdmin for DBMS. There we have a few tables in our DBMS given beneath:

| 14 localhost / 127.0.0.1 / bachelorro X       | <b>23</b> BachelorRoomRent         | $\times$<br>$+$                                                                |                                                                                                |                       | $\sim$                               |                | $\Box$<br>$\times$       |
|-----------------------------------------------|------------------------------------|--------------------------------------------------------------------------------|------------------------------------------------------------------------------------------------|-----------------------|--------------------------------------|----------------|--------------------------|
| $\leftarrow$<br>$\mathbf{C}$<br>$\rightarrow$ |                                    | © localhost/phpmyadmin/index.php?route=/database/structure&db=bachelorroomrent |                                                                                                |                       | $\overrightarrow{P}$<br>☆            | $\blacksquare$ | А                        |
| Dhaka, Dhaka, Ban                             |                                    |                                                                                |                                                                                                |                       |                                      |                | <b>C</b> Other bookmarks |
| phpMyAdmin                                    | Server: $127.0.0.1$ »              | Database: bachelorroomrent                                                     |                                                                                                |                       |                                      |                | 券 2                      |
| <b>☆日</b> 90参6                                | <b>X</b> Structure<br>SQL<br>THE R | <b>Search</b><br>$6$<br>Query                                                  | $\Rightarrow$ Export<br>D<br>Import<br><b>Operations</b>                                       | <b>all Privileges</b> | & Routines                           | $\odot$ Events | $\blacktriangledown$ Mor |
| Recent Favorites                              | CONTRIBUILITY THE WOLD:            |                                                                                |                                                                                                |                       |                                      |                |                          |
| 60                                            |                                    |                                                                                |                                                                                                |                       |                                      |                |                          |
| New<br>bachelorroomrent                       | Table a                            | Action                                                                         |                                                                                                | <b>Rows</b><br>Type   | Collation                            | Size           | Overhe                   |
| $-$ New                                       | add property<br>n                  |                                                                                | Browse <b>F</b> Structure <b>&amp;</b> Search <b>3-i</b> Insert <b>E</b> Empty <b>O</b> Drop   |                       | e InnoDB utf8mb4 general ci          | 32.0 KiB       |                          |
| $+$ add property                              | $\Box$<br>admin                    |                                                                                | Browse <b>A</b> Structure <b>&amp;</b> Search <b>3-</b> Insert <b>E</b> Empty<br><b>O</b> Drop |                       | 1 InnoDB utf8mb4 general ci 16.0 KiB |                |                          |
| $++$ admin                                    |                                    |                                                                                |                                                                                                |                       |                                      |                |                          |
| $++$ booking                                  | booking<br>n                       |                                                                                | Browse Structure & Search 3-i Insert<br>Empty<br>O Drop                                        |                       | 0 InnoDB utf8mb4 general ci 16.0 KiB |                |                          |
| $+-\epsilon$ message<br>$++$ owner            | u<br>message                       |                                                                                | Browse <b>Conducture</b> Search <b>Figure</b> Empty<br><b>O</b> Drop                           |                       | 0 InnoDB utf8mb4_general_ci 16.0 KiB |                |                          |
| $++$ property photo                           | $\Box$<br>owner                    |                                                                                | Browse Structure & Search 3 insert<br><b>O</b> Drop<br>Empty                                   |                       | @ InnoDB utf8mb4 general ci 16.0 KiB |                |                          |
| $++$ review                                   | property_photo                     |                                                                                | Browse <b>Conducture</b> Search <b>3-i</b> Insert<br>Empty<br><b>O</b> Drop                    |                       | @ InnoDB utf8mb4 general ci 32.0 KiB |                |                          |
| $++$ tenant<br>$++$ tenant to admin message   | review<br>0                        |                                                                                | Browse Structure & Search Ti Insert<br><b>O</b> Drop<br>Empty                                  |                       | @ InnoDB utf8mb4 general ci 32.0 KiB |                |                          |
| + information schema                          | $\Box$<br>tenant                   |                                                                                | Browse <b>Conducture</b> Search <b>3-i</b> Insert Empty<br><b>O</b> Drop                       |                       | 0 InnoDB utf8mb4_general_ci 16.0 KiB |                |                          |
| $+$ mysql                                     | tenant_to_admin_message            |                                                                                | Browse Structure Search 3-i Insert Empty O Drop                                                |                       | @ InnoDB utf8mb4 general ci 16.0 KiB |                |                          |
| performance schema                            |                                    | $\frac{d}{d}$                                                                  |                                                                                                |                       |                                      |                |                          |
| $+$ phpmyadmin<br><b>E</b> lest               | 9 tables                           | Sum                                                                            |                                                                                                |                       | 1 InnoDB utf8mb4 general ci          | 192.0<br>KiB   |                          |
|                                               | $\leftarrow$                       |                                                                                |                                                                                                |                       |                                      |                |                          |
| 14 E                                          | Console Check all                  | With selected:<br>$\check{~}$                                                  |                                                                                                |                       |                                      |                |                          |

Figure 5.1: Database

The table contains data of client like title depiction, picture and date that clients saved. The regulator will be liable for information checking, upgrading, executing and furthermore approves information. After approval the regulator pass the model to the information base.

## **5.2 Implementation of Front-End Plan**

Front-end configuration must be simple so every client can access with practically no problem. Our objective was for the general individuals to get a simple access. In this time of innovation, we have numerous gadgets like, advanced mobile phone, PC, journal, tablets structure where everybody is utilizing web. Hence, we expected to make the site responsive with the goal that the client has not to confront any challenges to peruse from anyplace whenever. Furthermore, we took help from HTML, CSS, JavaScript and jQuery innovations to make our site UI. A few elements were followed for executing the front-end plan:

We have three kinds of clients: Administrator, Landowner and Tenant.

1.Owners can login utilizing their enrolled account.

2.Owners can refresh their profile and for this, they need to enter the secret phrase for security.

3.Tenants can login utilizing their enrolled account.

## **5.3 Testing Implementation**

It is cycle of testing the determination of innovation. The cycle confirms the particular is implementable or not. The cycle helps to improve attributes and greatness of execution.

| <b>Test case</b> | <b>Details</b> | <b>Expected</b>   | <b>Actual Result</b> | <b>Status</b> | <b>Date</b> |
|------------------|----------------|-------------------|----------------------|---------------|-------------|
|                  |                | <b>Outcome</b>    |                      |               |             |
| Login            | Admin          | Successfully log  | Successfully         | Passed        | 02.01.23    |
|                  | login          | in                | log in               |               |             |
| Watch<br>ad      | ad<br>Watch    | Successfully      | Successfully         | Passed        | 02.01.2023  |
| of property      | the            | watch             | watch                |               |             |
|                  | property       |                   |                      |               |             |
| Edit             | Edit pages     | Successfully edit | Successfully         | Passed        | 02.01.2023  |
|                  |                |                   | edit                 |               |             |

Table 5.1: System Testing for Admin

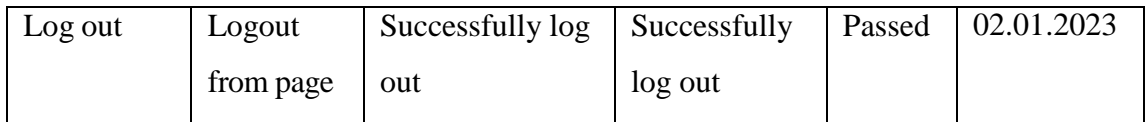

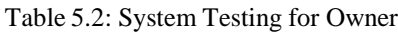

| <b>Test case</b> | <b>Details</b> | <b>Expected</b>   | <b>Actual</b> | <b>Status</b> | Date       |
|------------------|----------------|-------------------|---------------|---------------|------------|
|                  |                | <b>Outcome</b>    | <b>Result</b> |               |            |
| Login            | Owner          | Successfully      | Successfully  | Passed        | 02.01.23   |
|                  | login          | Login             | log in        |               |            |
| Add              | Add            | Successfully add  | Successfully  | Passed        | 02.01.2023 |
| property         | property       |                   | add           |               |            |
| Edit             | Edit pages     | Successfully edit | Successfully  | Passed        | 02.01.2023 |
|                  |                |                   | edit          |               |            |
| Log out          | Logout         | Successfully log  | Successfully  | Passed        | 02.01.2023 |
|                  | from page      | out               | log out       |               |            |

Table 5.3: System Testing for Tenant

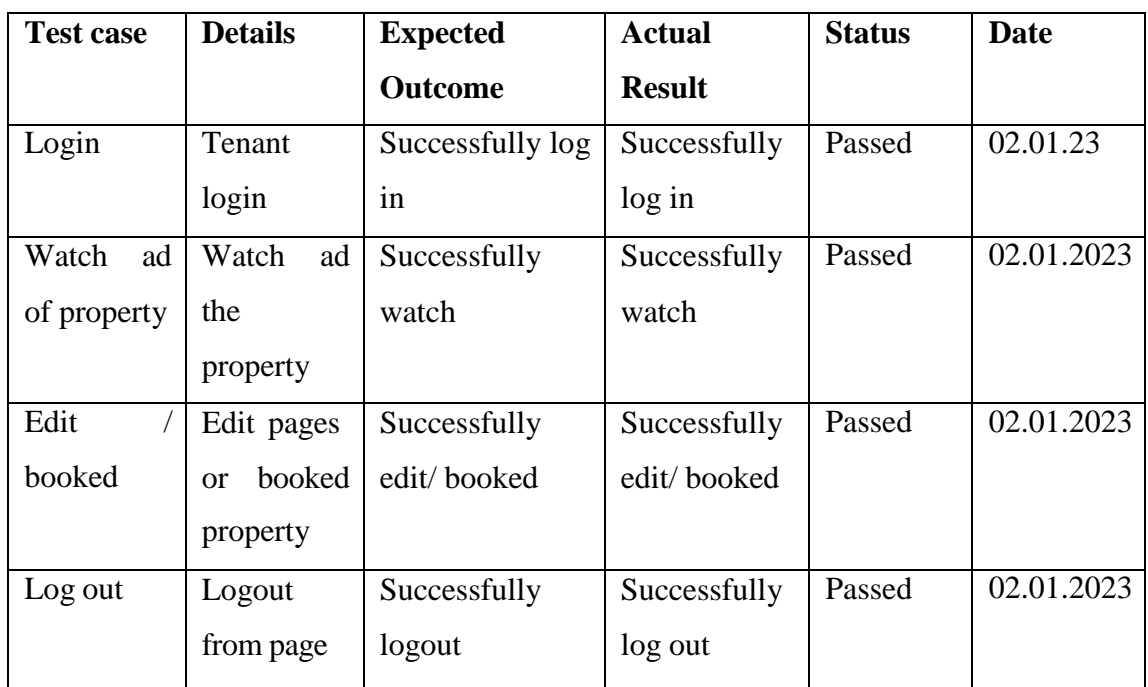

### **5.4 Test Results and Reports**

Test Report is a documentation of certain information got from an examination in a coordinated way and it is vital in light of the fact that it portrays the working circumstances. At the point when the execution cycle is finished, a test report is compulsory to show the exercises and give e result upon that. Being an analyzer, we ought to know the outcome regardless of whether a framework is prepared to carry out. We can know the framework limit through testing regardless of whether it brings on any issues of execution destruction. At last, subsequent to getting the testing result we can concoct these choices:

- 1. Great UI for collaboration
- 2. Great gifted application
- 3. The framework is all the more rapidly conceding by the tenants
- 4. Exceptionally easy to use and more gainful for the owners and tenants.

# **CHAPTER 6 DISCUSSION AND FURTHER SCOPE**

#### **6.1 Discussion and Conclusion**

This segment will be significant in the event that the framework is more powerful in the examination course. The principal client of our framework is the average person. This framework will be more helpful for them in the event that we make it more unique and easier to understand. An easy to understand framework has rapidly become famous and in this manner benefits the two landowners and occupants. We depend on numerous sites for our day to day needs. Which diminishes our aggravation and recoveries time. We are attempting to execute every one of the recommendations referenced above in the lone ranger room lease plot. We think here we are toward the finish of this undertaking. We will require results. We chose to accept this venture as genuine as could really be expected. An expansive comprehension of how we can apply programming abilities. In spite of the fact that we construct a web application in the improvement area, data set plan and ventures are a significant side. We can have a smart thought about how to plan a data set in light of the data set model and style. We can get numerous things from this undertaking.

#### **6.2 Scope for Further Developments**

our whole objective despite the fact that we could finish the work inside an adequate The reason for our proposed project is to make a simple way for mortgage holders to promote their homes for lease and track down language for single guys. Since single guys are the most impacted at the hour of leasing a house. Our work is to lay out a stage for storehouse programming so clients and inhabitants can impart without any problem. We accept that our innovation is a gift for ourselves and it will make our life more straightforward. The motivation behind our proposed project is to make a simple way for mortgage holders to promote their homes for lease and track down language for unhitched males. Since single men are the most impacted at the hour of leasing a house. Our work is to lay out a stage for storehouse programming so clients and inhabitants can impart without any problem. We accept that our innovation is a gift for ourselves and it will make our life simpler. In any case, we were unable to satisfy

©Daffodil International University 31

time. This element is a future component that will convey a lot more highlights. These are:

1. We can remember this undertaking for android based application. Since many like to utilize Android.

2. We are working course to coordinate a visit bot into this framework

- 3. We need to execute man-made brainpower here.
- 4. We will likewise add online installment technique.

Along these lines, we really want you to be aware of this task and this drawn out objective. In the event that these cycles referenced above are followed, our framework can go to a vastly improved place.

#### **References**

 [1] Voumick, D., Deb, P., Sutradhar, S. and Khan, M.M. (2021) Development of Online Based SmartHouse Renting Web Application. Journal of Software Engineering and Applications, <<https://doi.org/10.4236/jsea.2021.147019>>

[2] Author: Hasnat, Ifrat, Tasmin and Nishat. Published: 10.11.2019. Bachelor house Rental Management System,<< http://dspace.daffodilvarsity.edu.bd:8080/handle/123456789/4404 >>

[3] The To-Let is a website for related works, available at << https:[//www.thetolet.com/en/>>](http://www.thetolet.com/en/%3e%3e) Last accessed on January 2, 2023 at 8.30 pm.

[4] B property use for Related works, available at << https:/[/www.bproperty.com>](http://www.bproperty.com/)> . Last accessed onJanuary 2, 2023 at 8.35 pm.

[5] Rent House website is used for related works, available at << https:/[/www.renthouse.nz/>>l](http://www.renthouse.nz/%3e%3e)ast accessed on January 2, 2023 at 8.40 pm.

[6] Learn about codes and details in Wikipedia, available at <<https:/[/www.wikipedia.org/>>.](http://www.wikipedia.org/%3e%3e.%20Last%20accessed%20December%2030%2C%202022) Las[taccessed December](http://www.wikipedia.org/%3e%3e.%20Last%20accessed%20December%2030%2C%202022) 30, 2022 at 10.40 am.

[7] Learn about codes and webpages, available at << https:/[/www.w3schools.com/>>.](http://www.w3schools.com/) Last accessedNovember 15, 2022 at 3.00 pm.

 [8] Learn about coding question and answer in stack overflow, available at [<https://stackoverflow.com/>](https://stackoverflow.com/). Last accessed at May 25, 2023 at 12.00 pm.

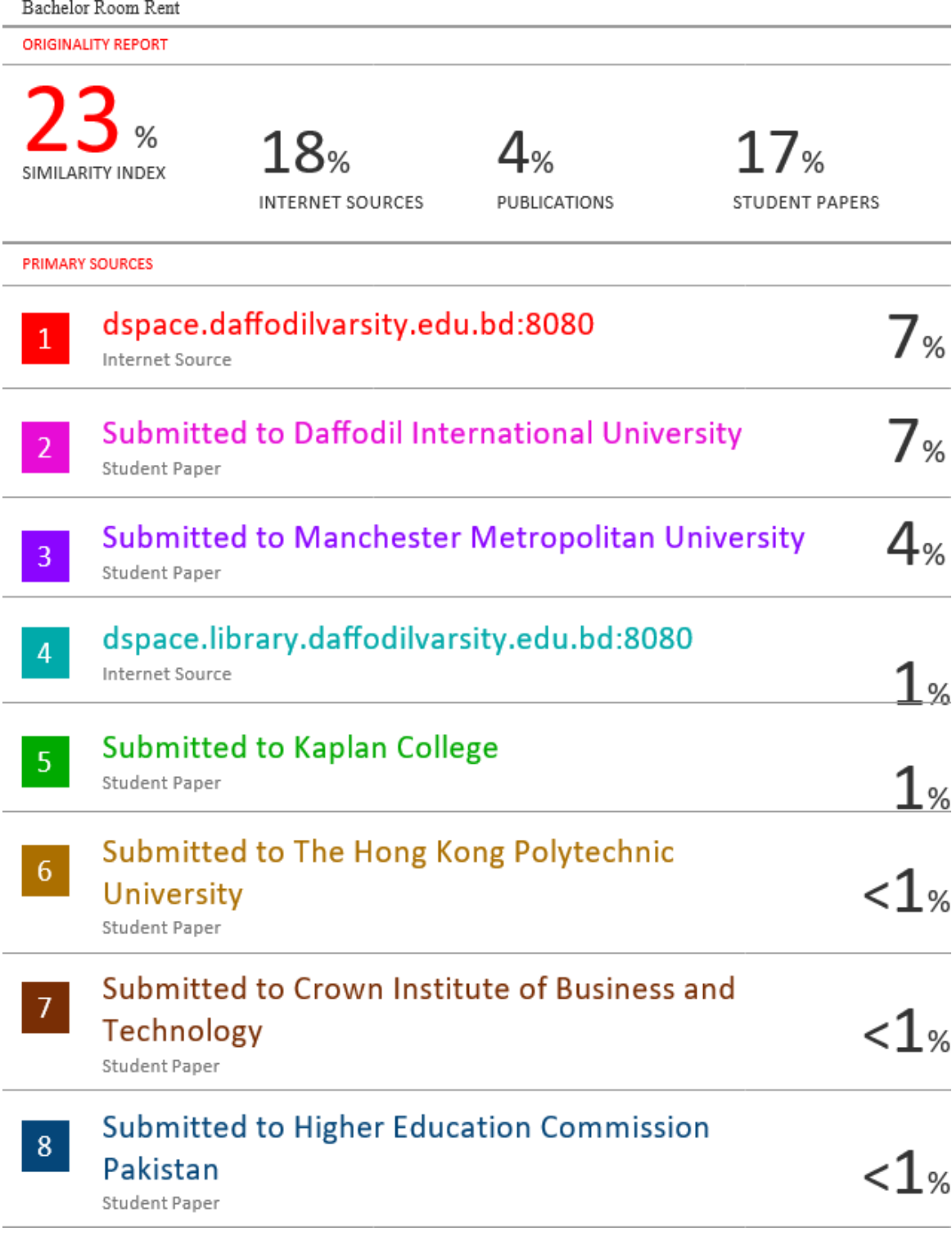

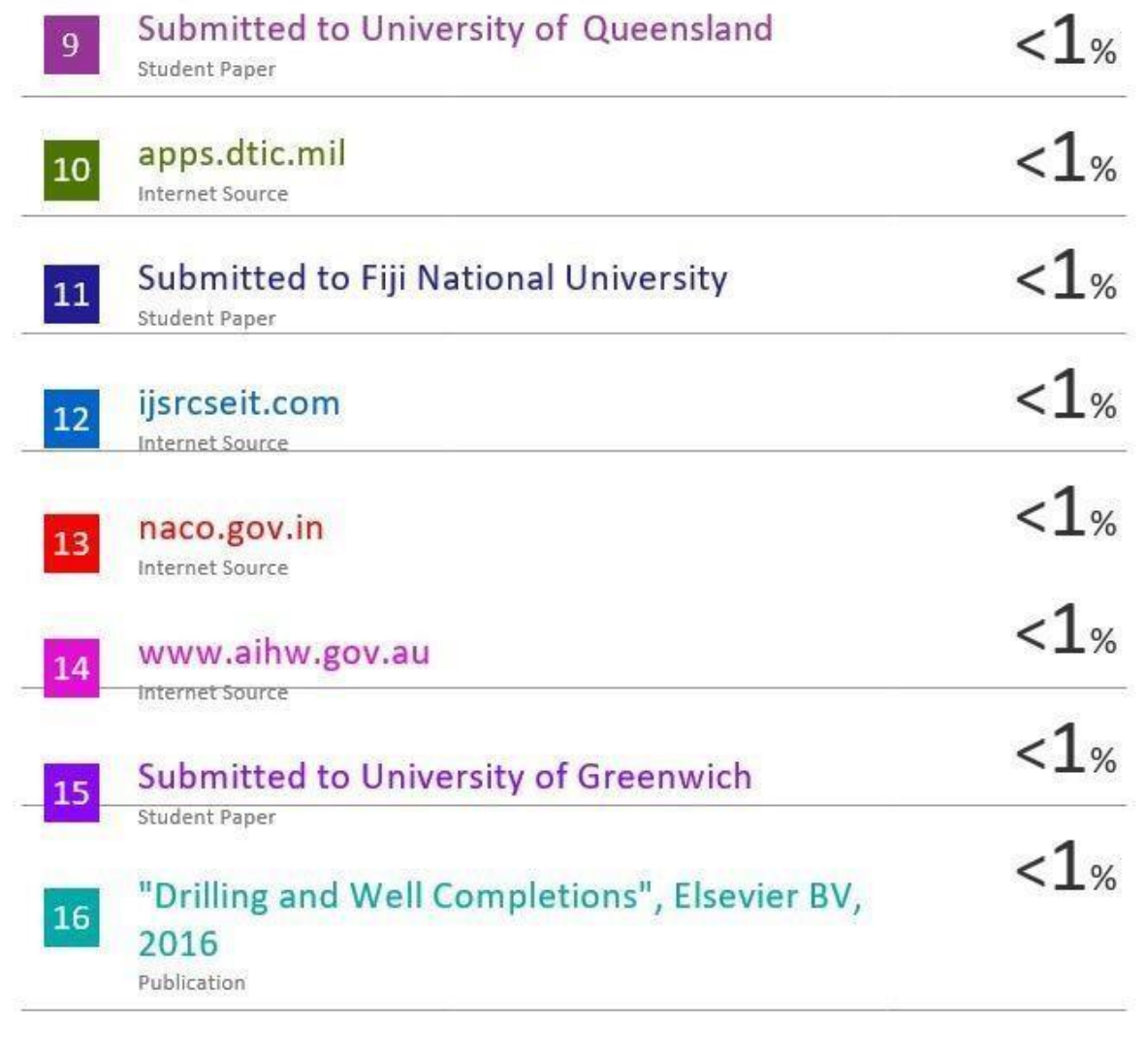

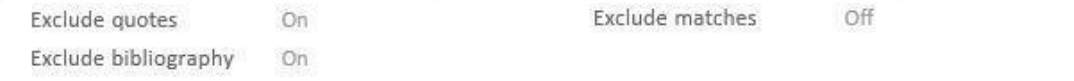